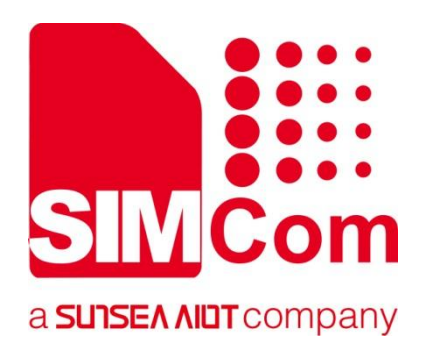

# **SIM7028 Series\_ TCPIP\_Application Note**

**LPWA Module**

### **SIMCom Wireless Solutions Limited**

SIMCom Headquarters Building, Building 3, No. 289 Linhong Road, Changning District, Shanghai P.R. China Tel: 86-21-31575100 support@simcom.com www.simcom.com

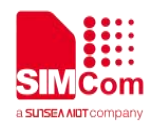

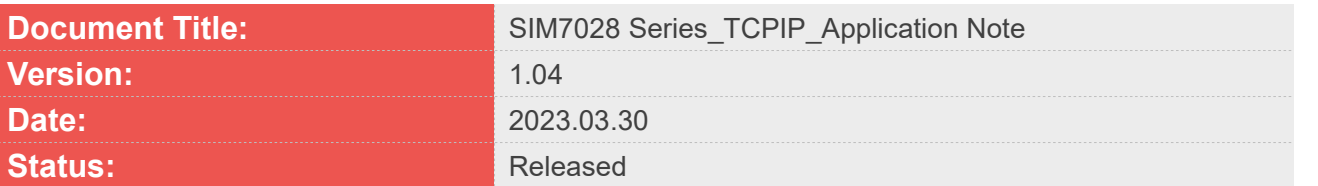

#### **GENERAL NOTES**

SIMCOM OFFERS THIS INFORMATION AS A SERVICE TO ITS CUSTOMERS, TO SUPPORT APPLICATION AND ENGINEERING EFFORTS THAT USE THE PRODUCTS DESIGNED BY SIMCOM. THE INFORMATION PROVIDED IS BASED UPON REQUIREMENTS SPECIFICALLY PROVIDED TO SIMCOM BY THE CUSTOMERS. SIMCOM HAS NOT UNDERTAKEN ANY INDEPENDENT SEARCH FOR ADDITIONAL RELEVANT INFORMATION, INCLUDING ANY INFORMATION THAT MAY BE IN THE CUSTOMER'S POSSESSION. FURTHERMORE, SYSTEM VALIDATION OF THIS PRODUCT DESIGNED BY SIMCOM WITHIN A LARGER ELECTRONIC SYSTEM REMAINS THE RESPONSIBILITY OF THE CUSTOMER OR THE CUSTOMER'S SYSTEM INTEGRATOR. ALL SPECIFICATIONS SUPPLIED HEREIN ARE SUBJECT TO CHANGE.

### **COPYRIGHT**

THIS DOCUMENT CONTAINS PROPRIETARY TECHNICAL INFORMATION WHICH IS THE PROPERTY OF SIMCOM WIRELESS SOLUTIONS LIMITED COPYING, TO OTHERS AND USING THIS DOCUMENT, ARE FORBIDDEN WITHOUT EXPRESS AUTHORITY BY SIMCOM. OFFENDERS ARE LIABLE TO THE PAYMENT OF INDEMNIFICATIONS. ALL RIGHTS RESERVED BY SIMCOM IN THE PROPRIETARY TECHNICAL INFORMATION ,INCLUDING BUT NOT LIMITED TO REGISTRATION GRANTING OF A PATENT , A UTILITY MODEL OR DESIGN. ALL SPECIFICATION SUPPLIED HEREIN ARE SUBJECT TO CHANGE WITHOUT NOTICE AT ANY TIME.

#### **SIMCom Wireless Solutions Limited**

SIMCom Headquarters Building, Building 3, No. 289 Linhong Road, Changning District, Shanghai P.R. China Tel: +86 21 31575100 Email: simcom@simcom.com

#### **For more information, please visit:**

https://www.simcom.com/download/list-863-en.html

#### **For technical support, or to report documentation errors, please visit:**

https://www.simcom.com/ask/ or email to: support@simcom.com

Copyright © 2023 SIMCom Wireless Solutions Limited All Rights Reserved.

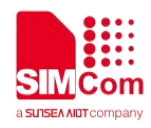

# <span id="page-2-0"></span>**About Document**

# <span id="page-2-1"></span>**Version History**

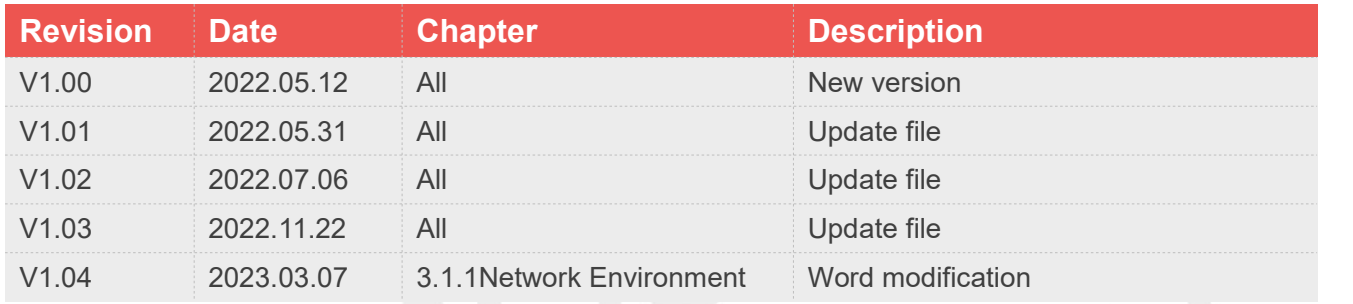

# <span id="page-2-2"></span>**Scope**

This document could be applied to following modules.

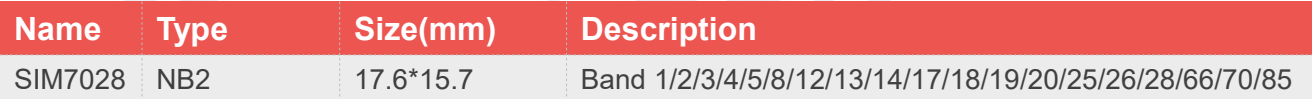

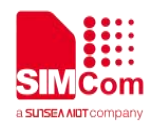

# <span id="page-3-0"></span>**Contents**

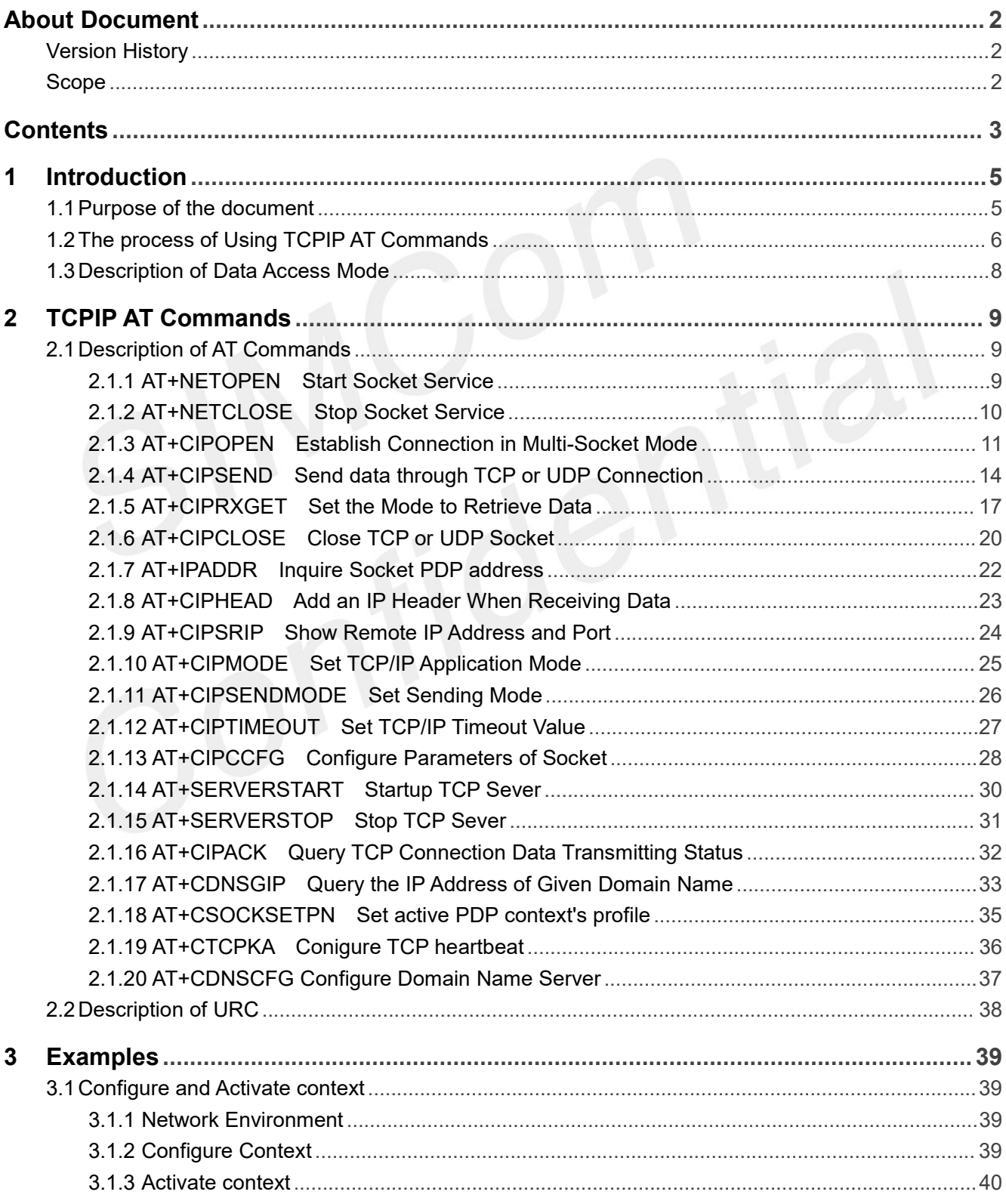

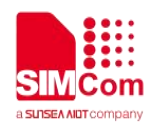

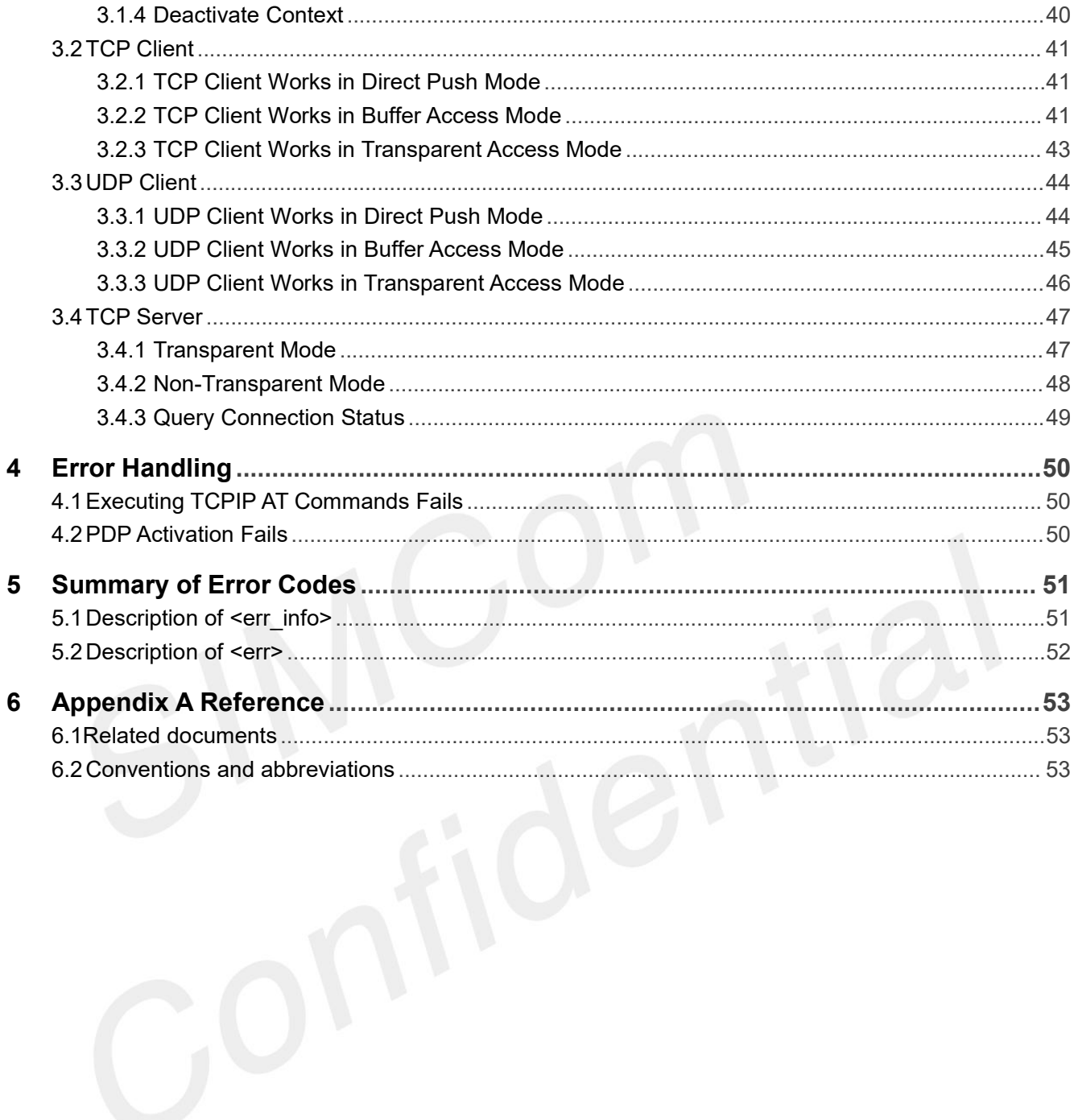

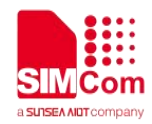

# <span id="page-5-0"></span>**1 Introduction**

# <span id="page-5-1"></span>**1.1 Purpose of the document**

Based on module AT command manual, this document will introduce TCPIP application process for SIM7028 series of module.Developers could understand and develop application quickly and efficiently based on this document.

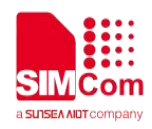

# <span id="page-6-0"></span>**1.2 The process of Using TCPIP AT Commands**

Figure illustrates how to use TCP/IP AT commands:

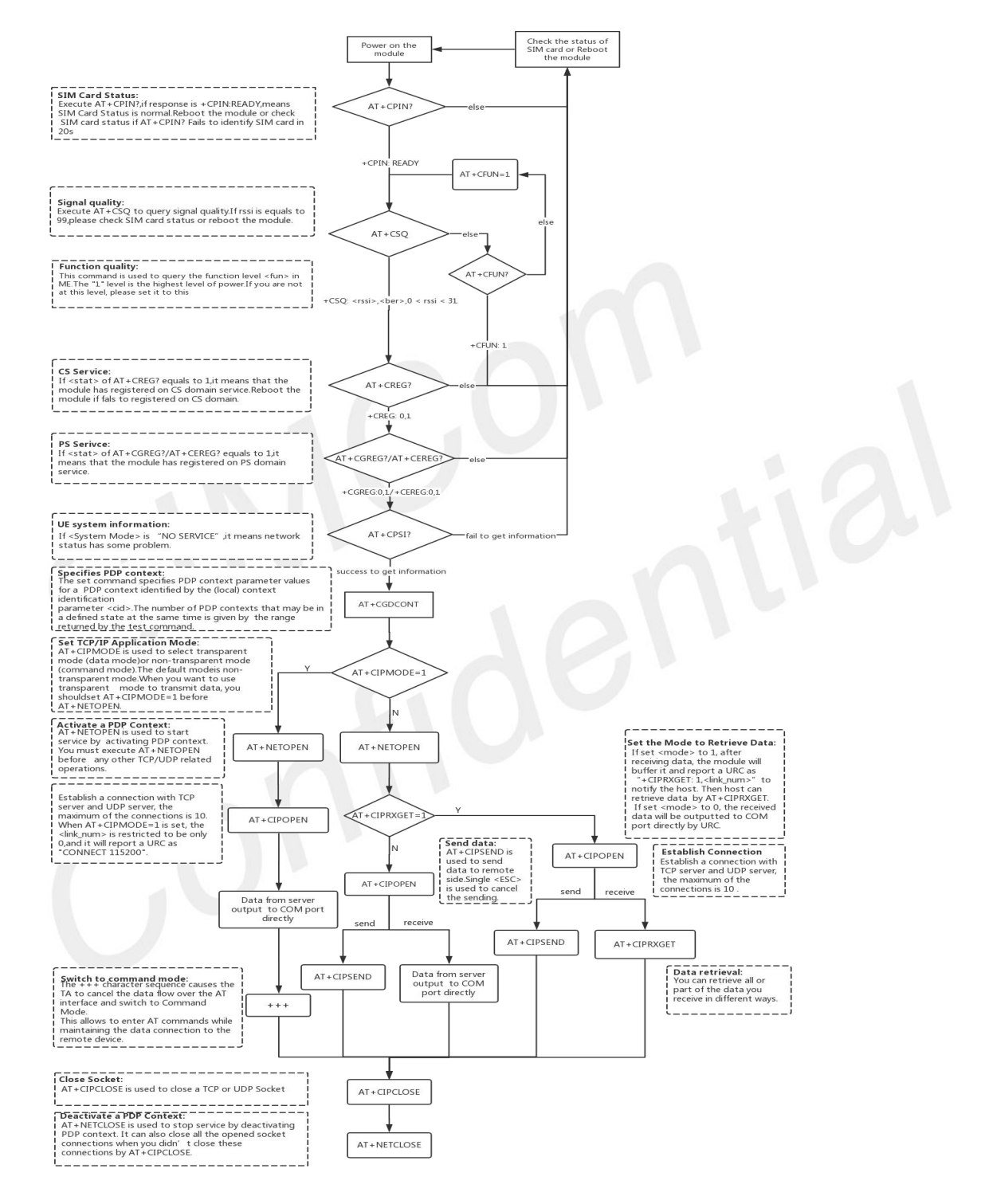

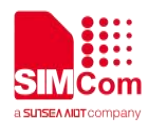

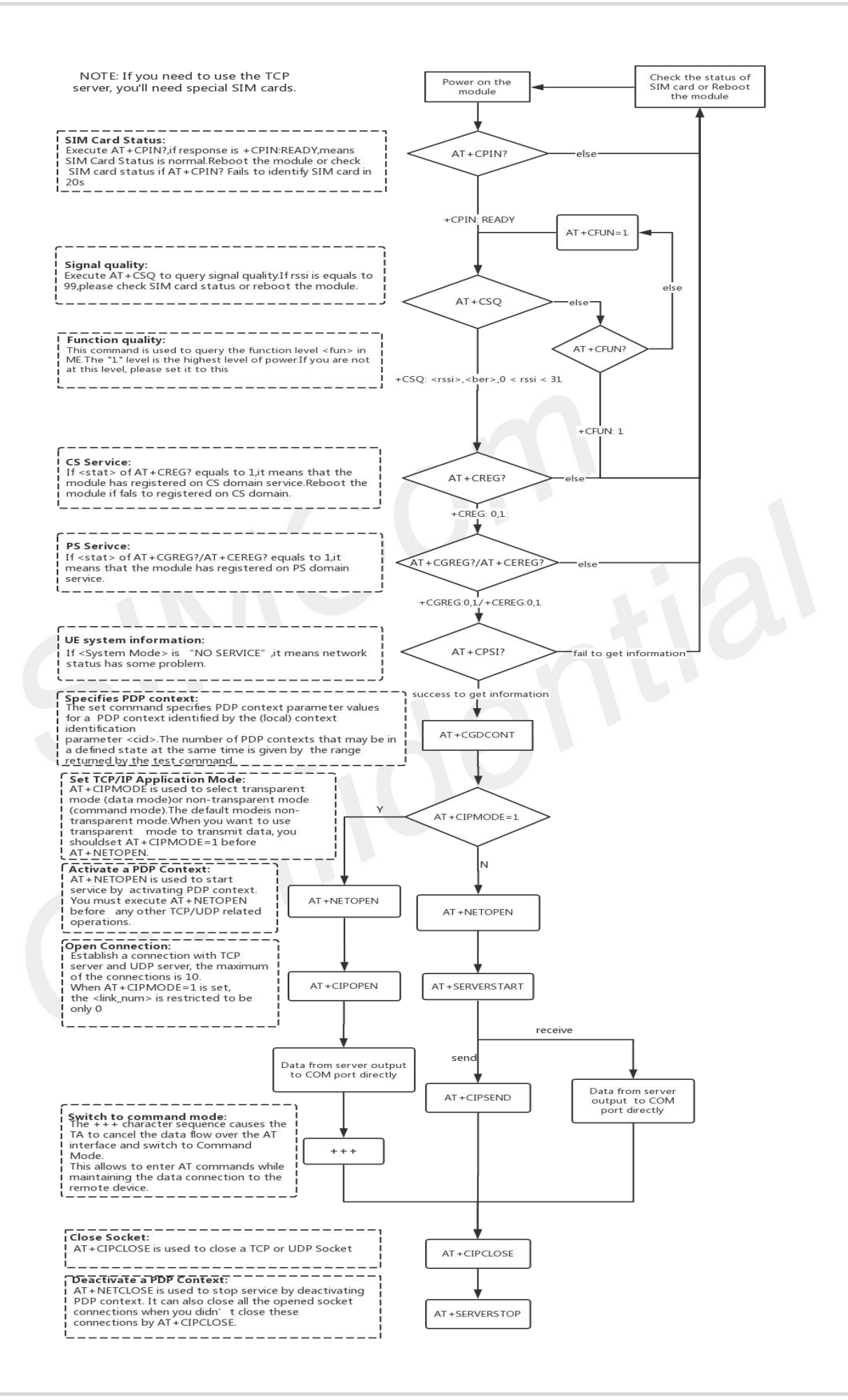

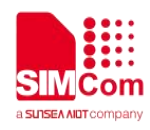

# <span id="page-8-0"></span>**1.3 Description of Data Access Mode**

SIM7028 series of module could support following data access mode for TCP\UDP data transmission.

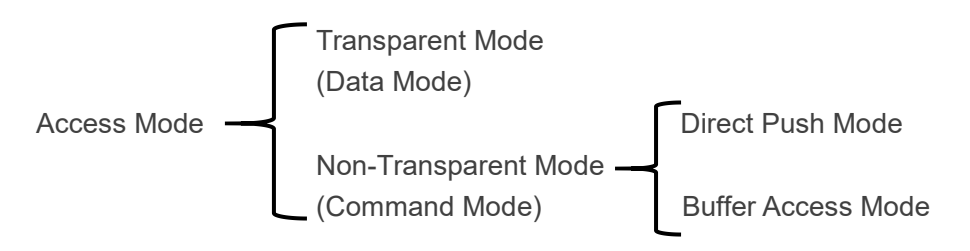

The default mode is direct push mode.

### **1. Transparent Mode**

AT+CIPMODE=1 is used to enter into transparent access mode. In transparent mode, all data received from COM port will be sent to remote side directly, and all received data from remote side will be output to COM port directly as well. "+++" could be used to exit from transparent access mode,when "+++" command returns OK, the module will be switched to command mode. In transparent access mode, host cannot execute any AT command. Currently, only one socket is available under transparent mode, either TCP\UDP client or TCP\UDP server. In transparent mode, the first server (<server index> = 0) and the first client socket(<link\_num> = 0) are used for transparent mode operation. Other servers index (<server\_index> = 1-3) and other client sockets index (<link\_num> = 1-9) are still running in command mode.

### **2. Non-Transparent Mode**

### **Direct Push Mode:**

AT+CIPRXGET=0 is used to enter direct push mode.In direct push mode, customer need to send data by AT+CIPSEND command. The received data will be outputted to COM port directly by URC as "+RECV FROM:<IP ADDRESS>:<PORT><CR><LF>+IPD(data length)<CR><LF><data>".

### **Buffer Access Mode:**

AT+CIPRXGET=1 isused to enter into buffer access mode. In buffer access mode, customer need to send data by AT+CIPSEND command. When receiving data, the module will buffer itinternally and report a URC as "+CIPRXGET: 1,<link\_num>" to notify the host. Then host can achieve data by AT+CIPRXGET.

### **3. Switch Between Data Mode and Command Mode**

### **(1) Data mode -> Command mode**

**Software switching:** By command sequence +++, this is a complete command, do not separate each character. And the time delay before and after this sequence should be more than 1000 milliseconds, the interval of each character should not be more than 900 milliseconds.

**Hardware switching:** DTR pin could be used to trigger data mode to command mode. AT&D1 should be configured before application.

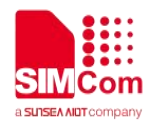

# <span id="page-9-0"></span>**2 TCPIP AT Commands**

# <span id="page-9-1"></span>**2.1Description of AT Commands**

## <span id="page-9-2"></span>**2.1.1 AT+NETOPEN Start Socket Service**

AT+NETOPEN is used to start service by activating PDP context. You must execute AT+NETOPEN before any other TCP/UDP related operations.

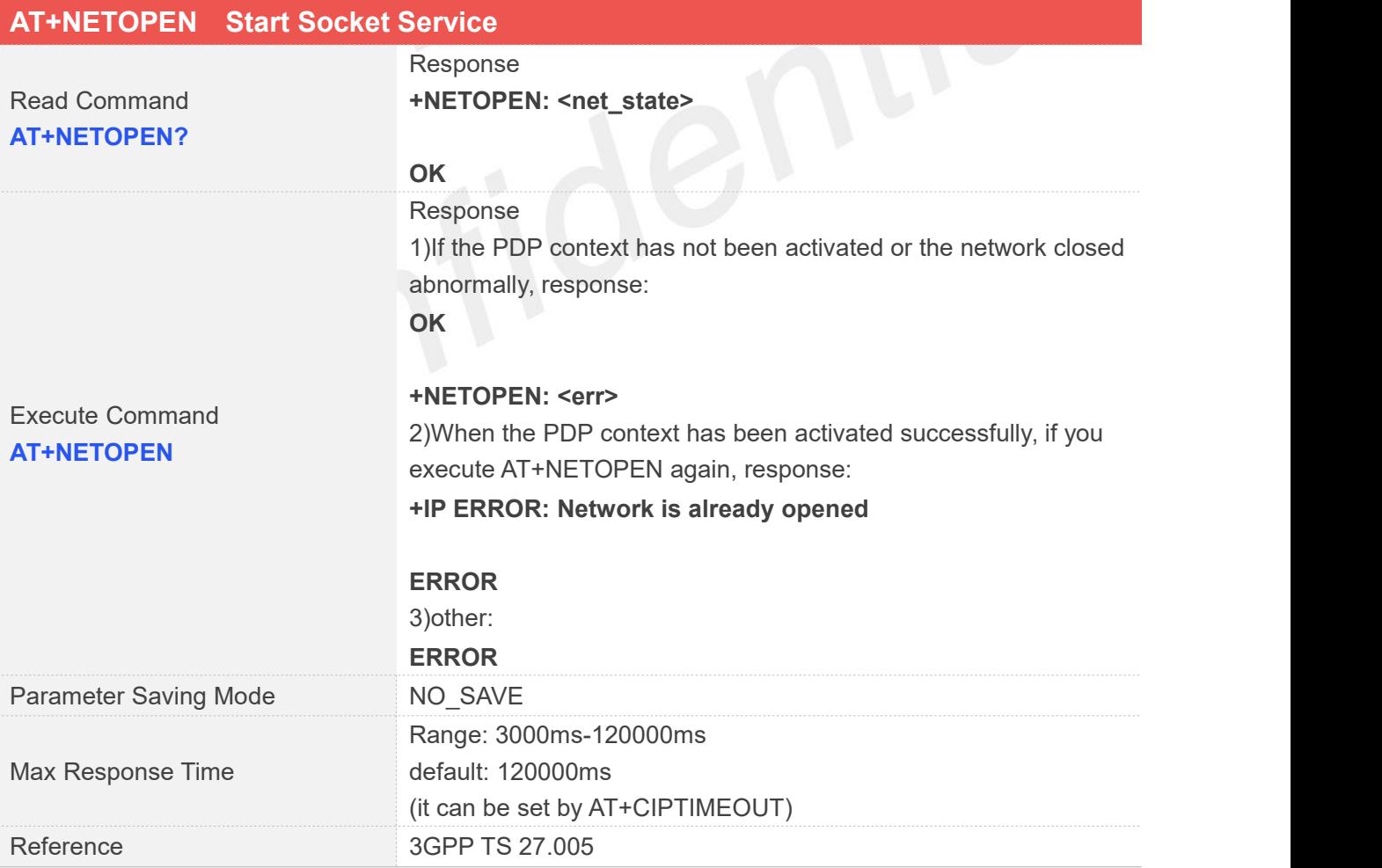

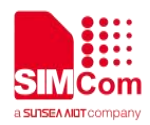

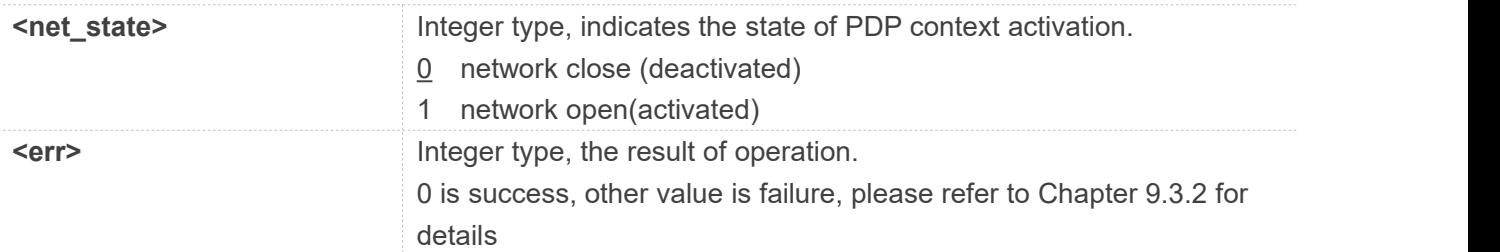

### **Examples**

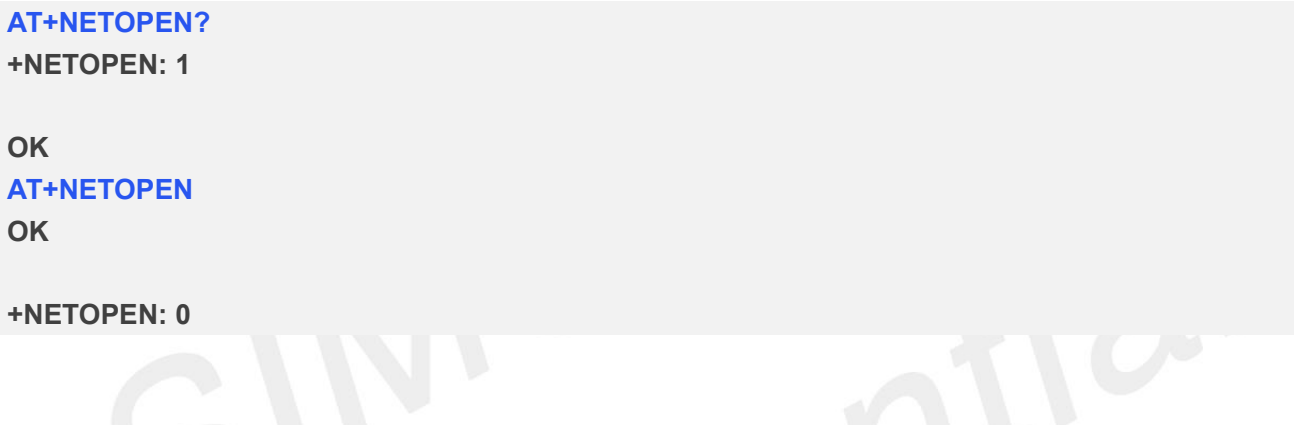

# <span id="page-10-0"></span>**2.1.2 AT+NETCLOSE Stop Socket Service**

AT+NETCLOSE is used to stop service by deactivating PDP context. It can also close all the opened socket connections when you didn't close these connections by AT+CIPCLOSE.

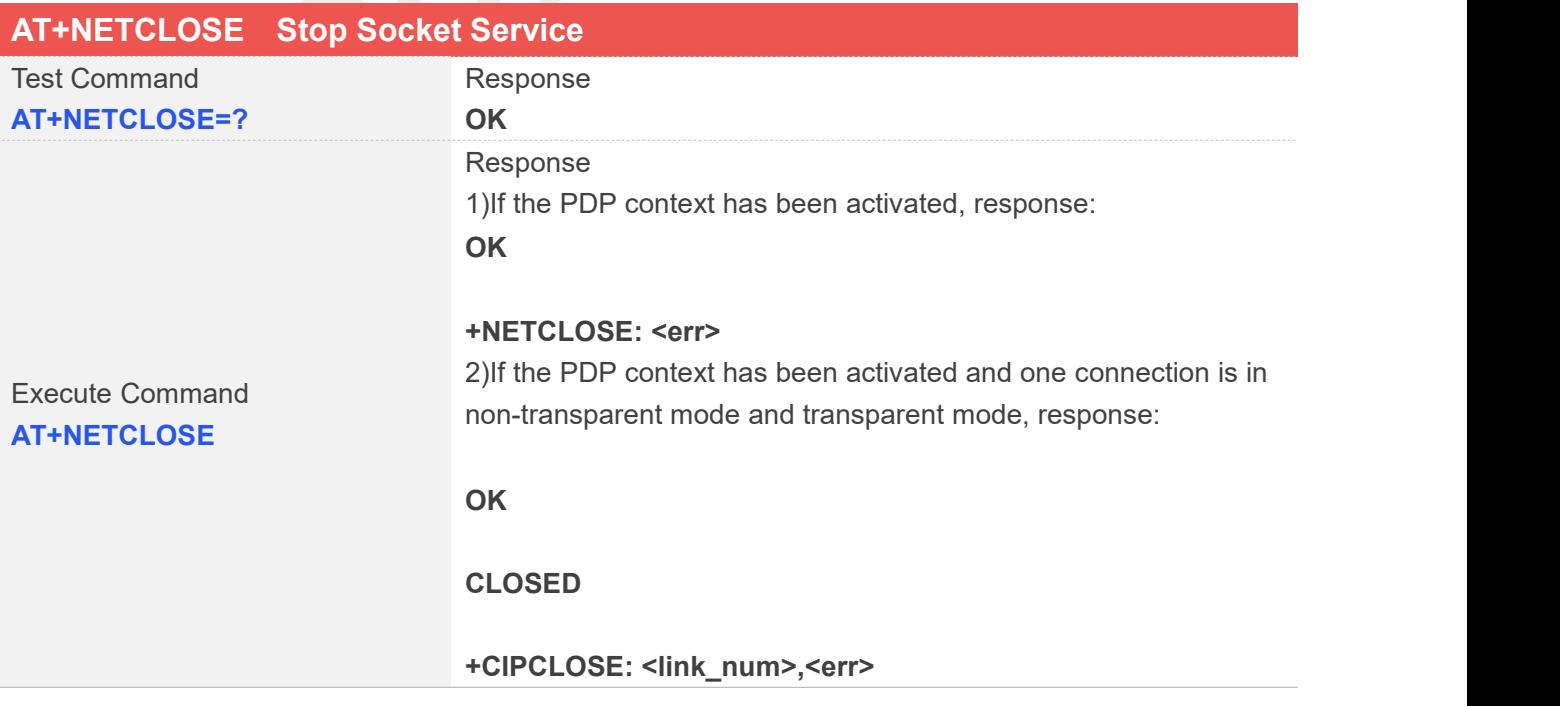

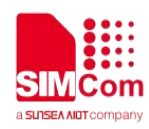

### **+NETCLOSE: <err>** 3)If the PDP context has not been activated, response: **+NETCLOSE: <err>**

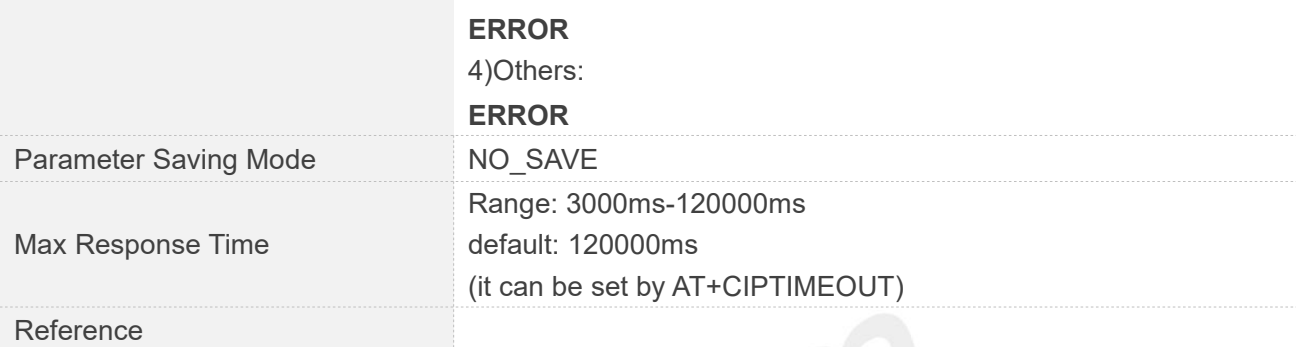

## **Defined Values**

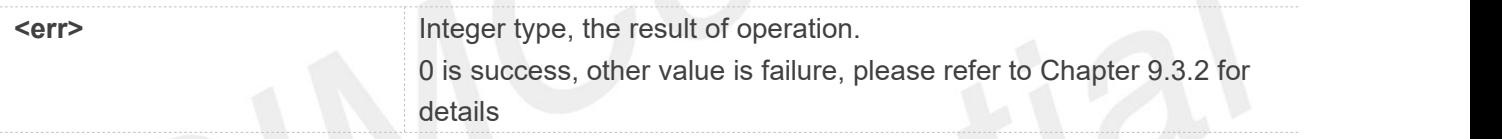

### **Examples**

### **AT+NETCLOSE OK**

### **+NETCLOSE: 0**

# <span id="page-11-0"></span>**2.1.3 AT+CIPOPEN Establish Connection in Multi-Socket Mode**

You can use AT+CIPOPEN to establish a connection with TCP server and UDP server, the maximum of the connections is 2.

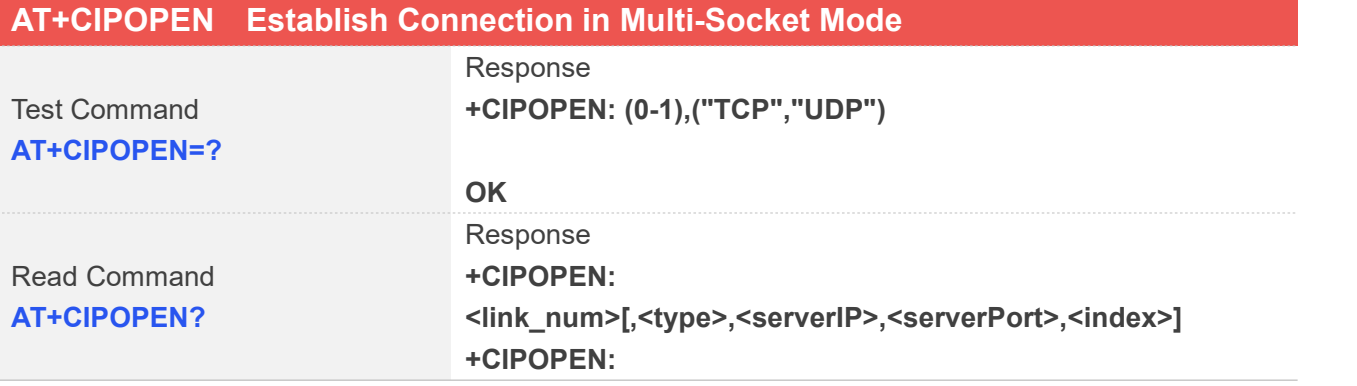

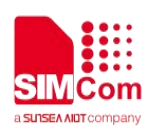

**<link\_num>[,<type>,<serverIP>,<serverPort>,<index>] […]**

### **OK**

If a connection identified by <link\_num>has not been established successfully, only +CIPOPEN: <link\_num> will be returned. Response 1)if PDP context has been activated successfully, response:

**OK**

### **+CIPOPEN: <link\_num>,<err>**

2) when the <link num> is greater than 9, response: **+IP ERROR: Invalid parameter**

### **ERROR**

3)If PDP context has not been activated, or the connection has been established, or parameter is incorrect, or when AT+CIPMODE=1 is set, the <link\_num> is greater than 0, or other errors, response:

**+CIPOPEN: <link\_num>,<err>**

**OK**

**+IP ERROR: Invalid parameter**

### **ERROR**

4)Transparent mode for TCP connection: When you want to use transparent mode to transmit data, you should set AT+CIPMODE=1 before AT+NETOPEN. And if AT+CIPMODE=1 is set, the <link\_num> is restricted to be only 0. if success **CONNECT [<text>]** if failure **CONNECT FAIL** 5)Others: **ERROR** 1)If PDP context has been activated successfully, response: **+CIPOPEN: <link\_num>,0**

Write Command UDP Connection **AT+CIPOPEN=<link\_num>,"UD P",,,<localPort>**

**ERROR** If PDP context has not been activated, or the connection has been established, or parameter is incorrect, or other errors, response: **+CIPOPEN: <link\_num>,<err>**

2) When the <link num> is greater than 9, response:

### **ERROR**

Write Command TCP connection **AT+CIPOPEN=<link\_num>,"TC P",<serverIP>,<serverPort>[,<lo calPort>]**

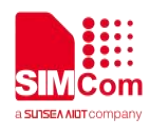

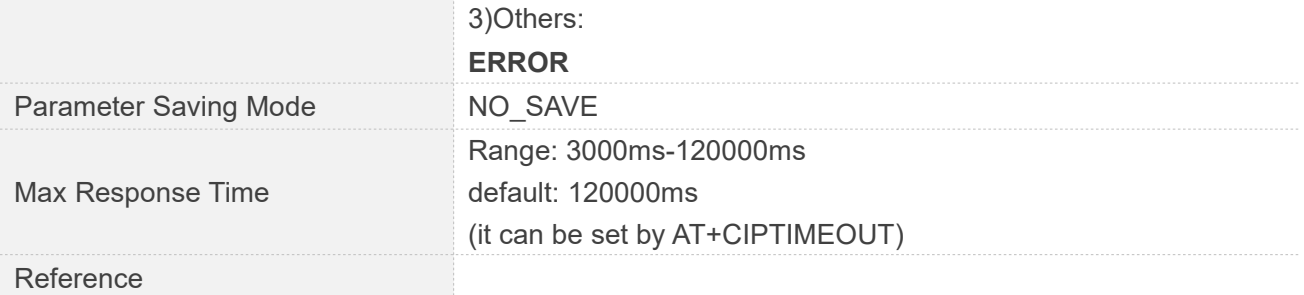

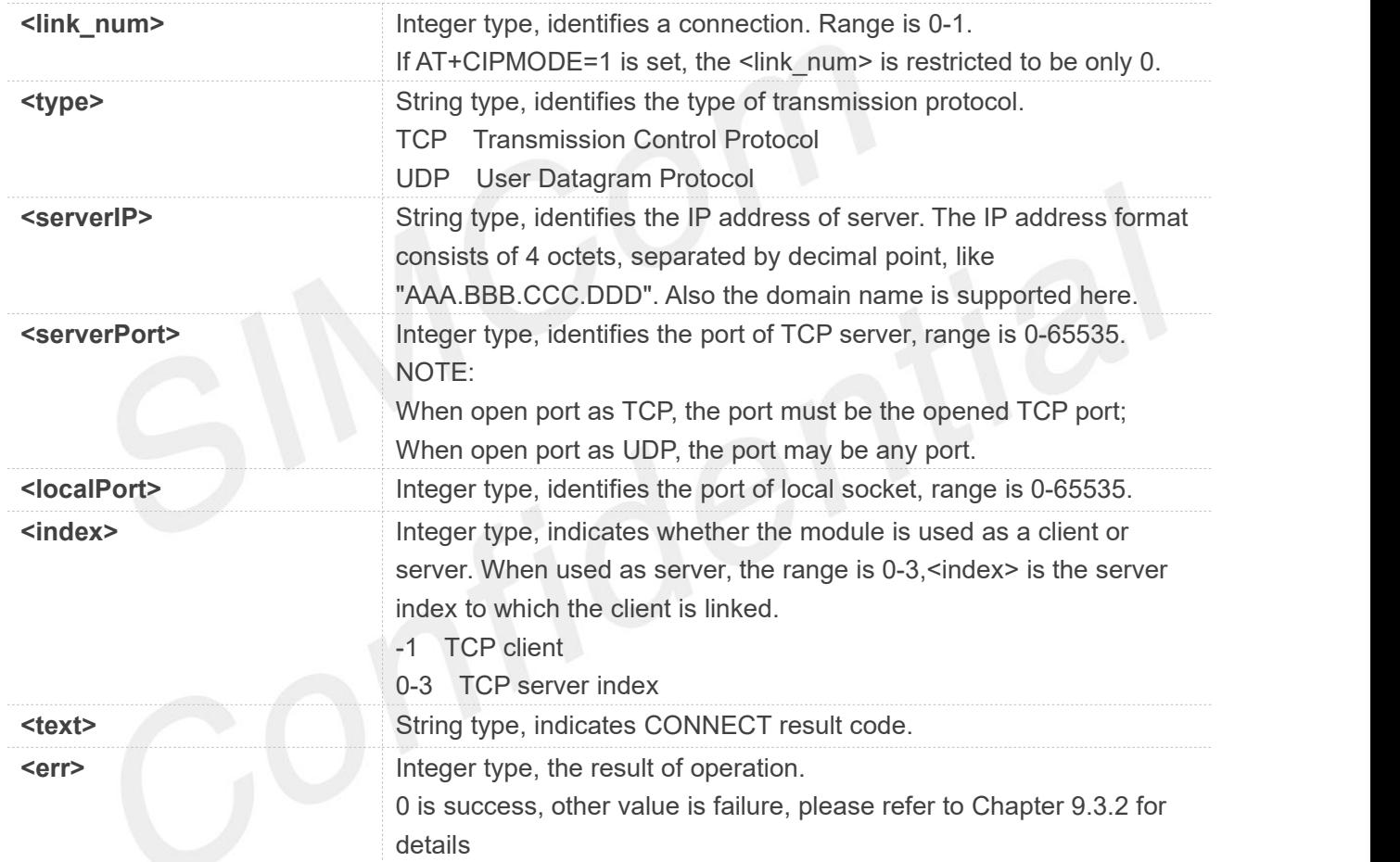

## **Examples**

```
AT+CIPOPEN=?
+CIPOPEN: (0-1),("TCP","UDP")
```

```
OK
AT+CIPOPEN?
+CIPOPEN: 0
+CIPOPEN: 1,"TCP","183.230.174.137",6031,-1
```
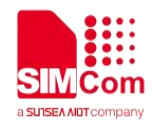

# **OK AT+CIPOPEN=0,"TCP","183.230.174.137",6031 OK**

**+CIPOPEN: 0,0 AT+CIPOPEN=1,"UDP",,,6031 +CIPOPEN: 1,0**

//TCP connection

// UDP Connection

**OK**

# <span id="page-14-0"></span>**2.1.4 AT+CIPSEND Send data through TCP or UDP Connection**

AT+CIPSEND is used to send data to remote side. If service type isTCP, the data is firstly sent to the module's internal TCP/IP stack, and then sent to server by protocol stack. The <length> field may be empty. While it is empty, each <Ctrl+Z> character present in the data should be coded as <ETX><Ctrl+Z>. Each <ESC> character present in the data should be coded as <ETX><ESC>. Each <ETX> character will be coded as <ETX><ETX>. Single <Ctrl+Z> means end of the input data. Single <ESC> is used to cancel the sending.

<ETX> is 0x03, and <Ctrl+Z> is 0x1A,<ESC> is 0x1B.

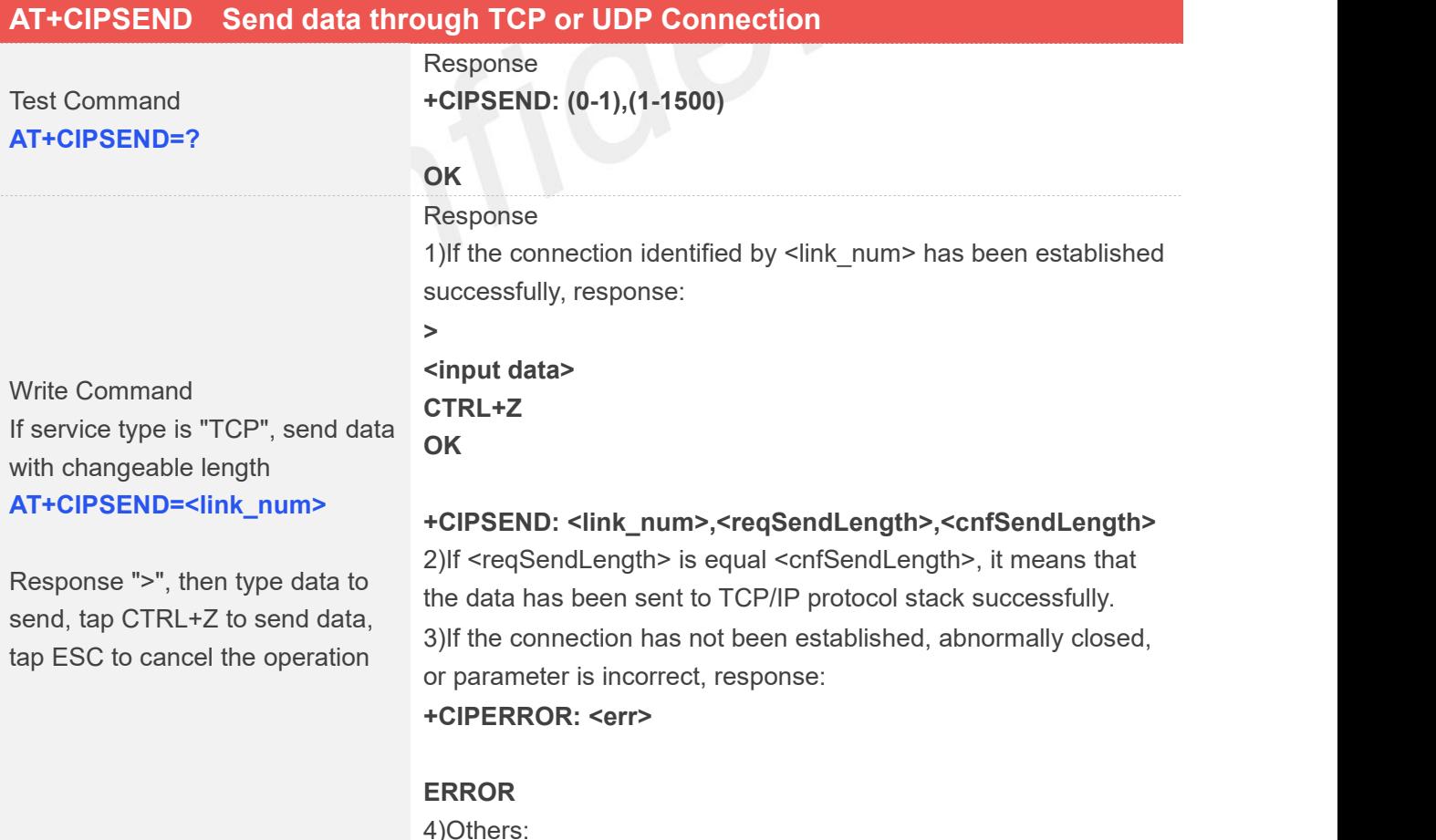

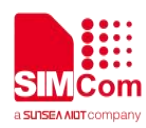

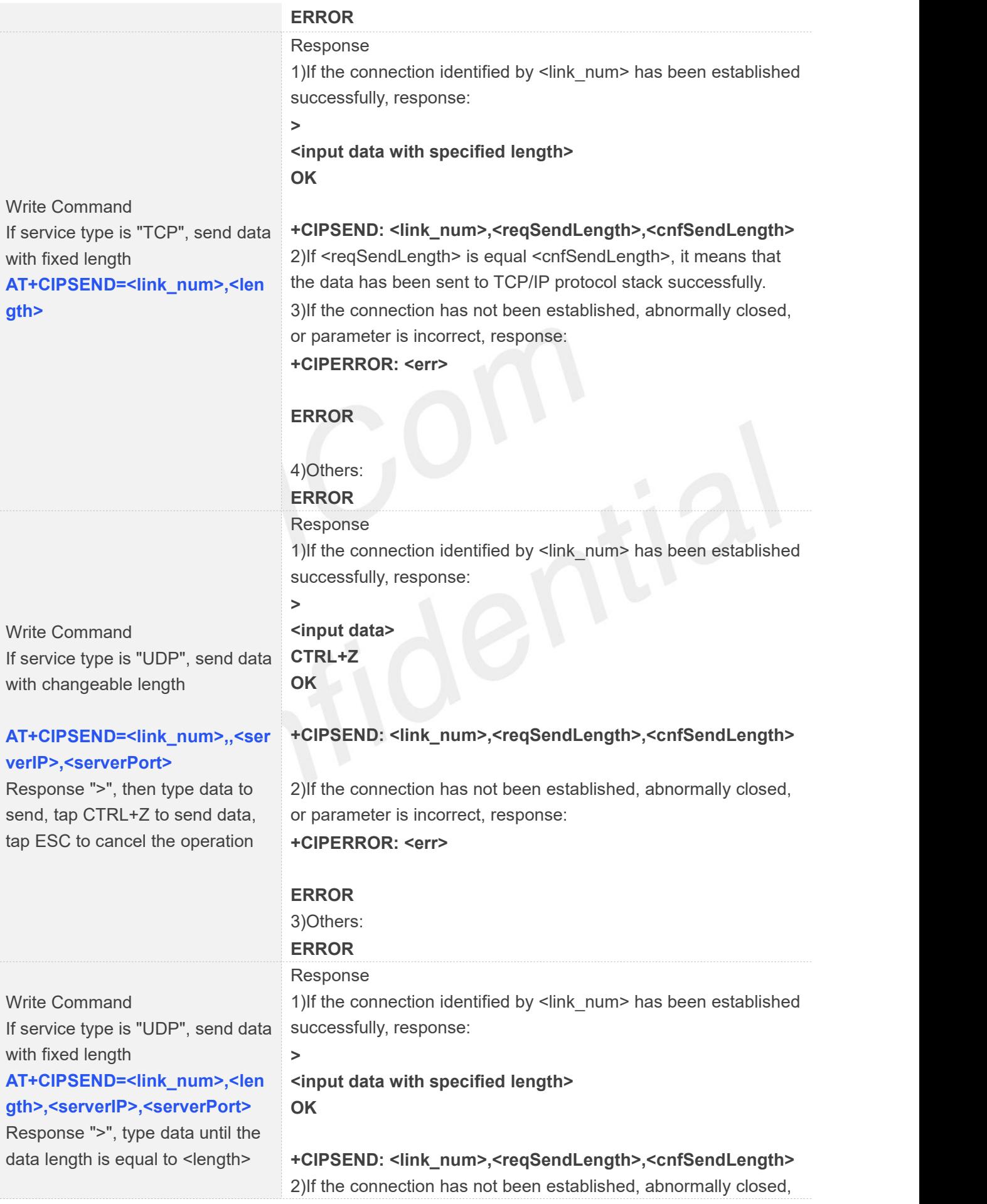

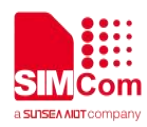

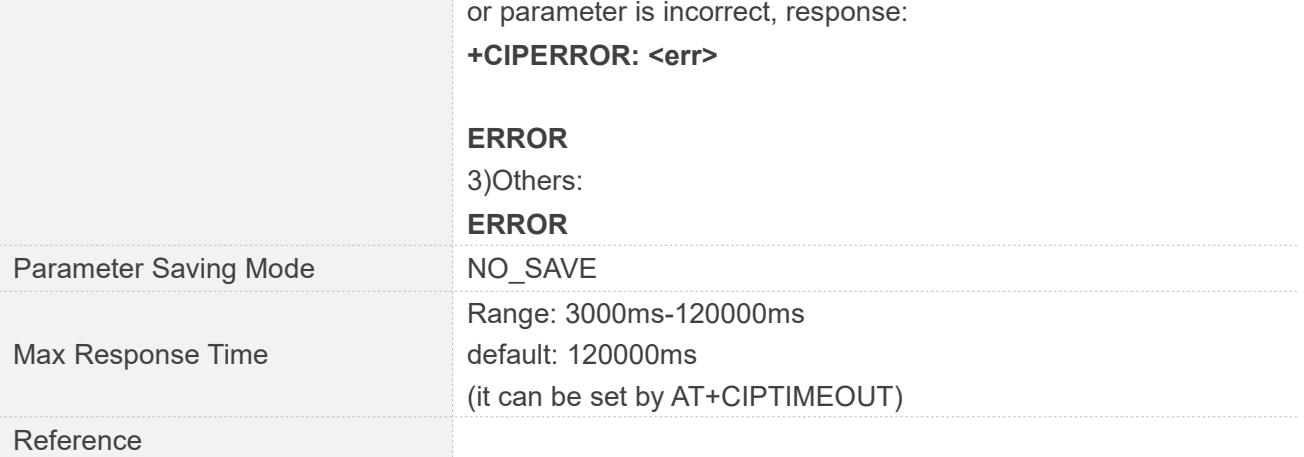

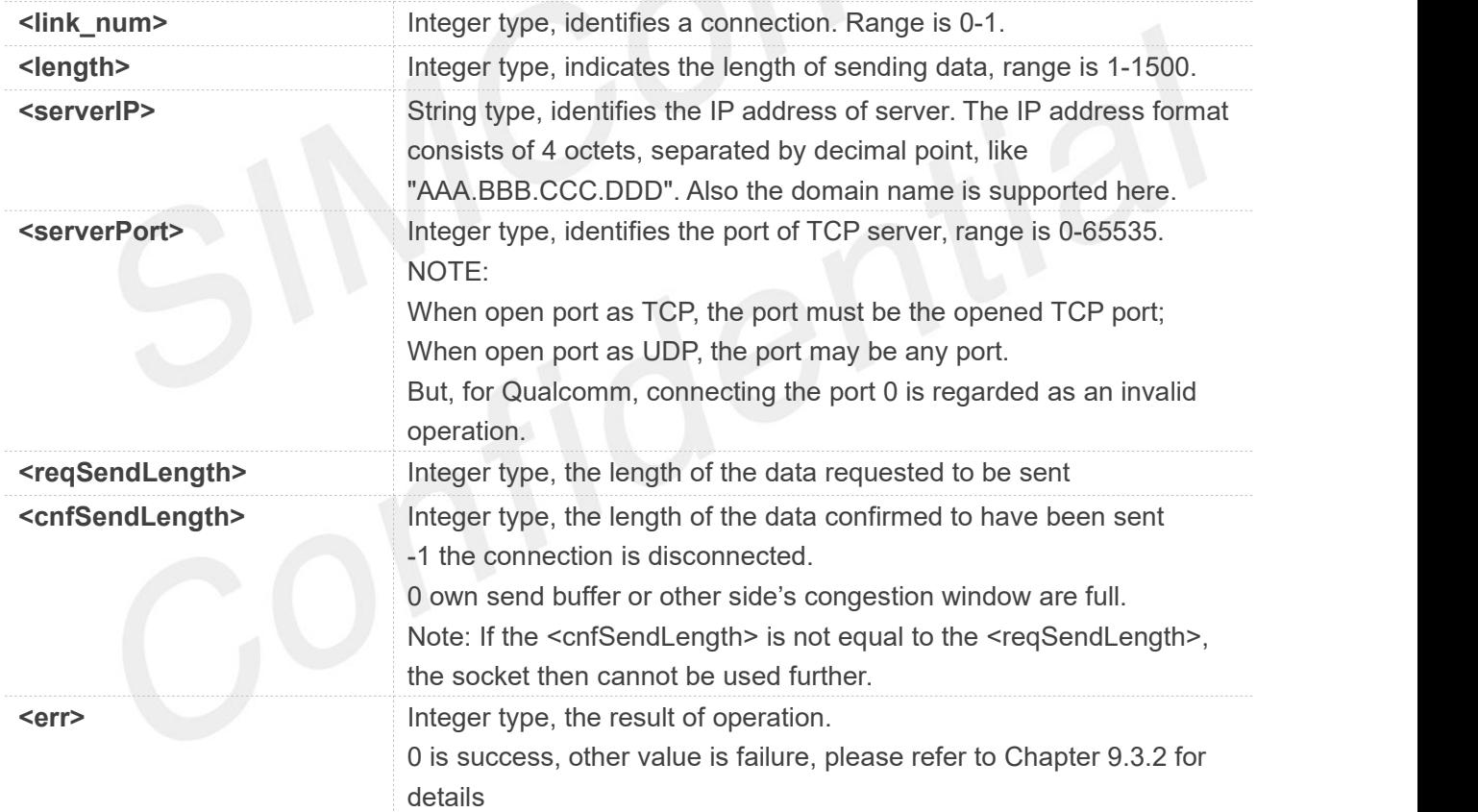

### **Examples**

```
AT+CIPSEND=?
```

```
+CIPSEND: (0-1),(1-1500)
```

```
OK
AT+CIPSEND=1,5
>12345
```
// If service type is "TCP", send data with fixed length

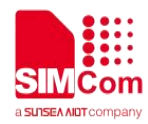

#### **OK**

**+CIPSEND: 1,5,5 AT+CIPSEND=1,5,"183.230.174.137",6031 >12345 OK**

// If service type is "UDP", send data with fixed length

**+CIPSEND: 1,5,5**

# **NOTE**

If you use UDP to send more than 1400 bytes of data when the server does not receive data, this may be the reason for the carrier, in this case please send no more than 1400 bytes of data.

If you use TCP to send data, the instruction can be followed by a comma just like "AT+CIPSEND=0," or "AT+CIPSEND=0,10," without an error, but it doesn't make any sense

# <span id="page-17-0"></span>**2.1.5 AT+CIPRXGET Set the Mode to Retrieve Data**

If set <mode> to 1, after receiving data, the module will buffer it and report a URC as "+CIPRXGET: 1,<link\_num>" to notify the host. Then host can retrieve data by AT+CIPRXGET. If set <mode> to 0, the received data will be outputted to COM port directly by URC as "RECV FROM:<IP ADDRESS>:<PORT><CR><LF>+IPD(data length)<CR><LF><data>". The default value of <mode> is 0.

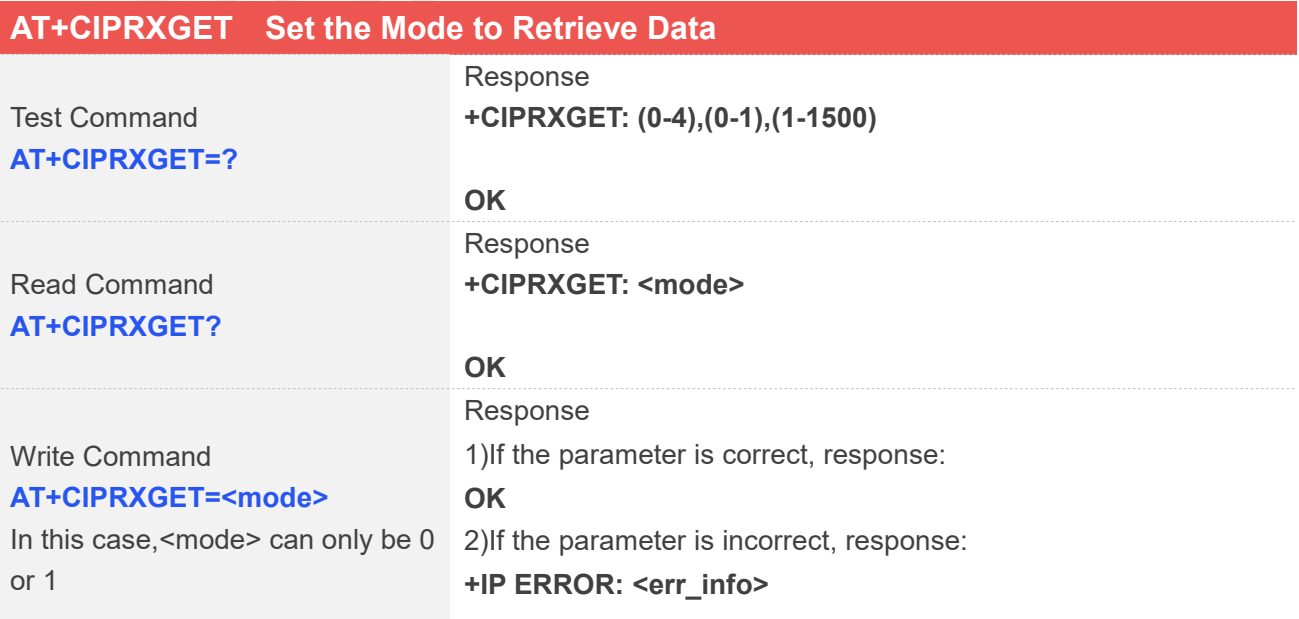

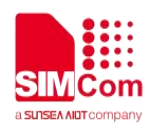

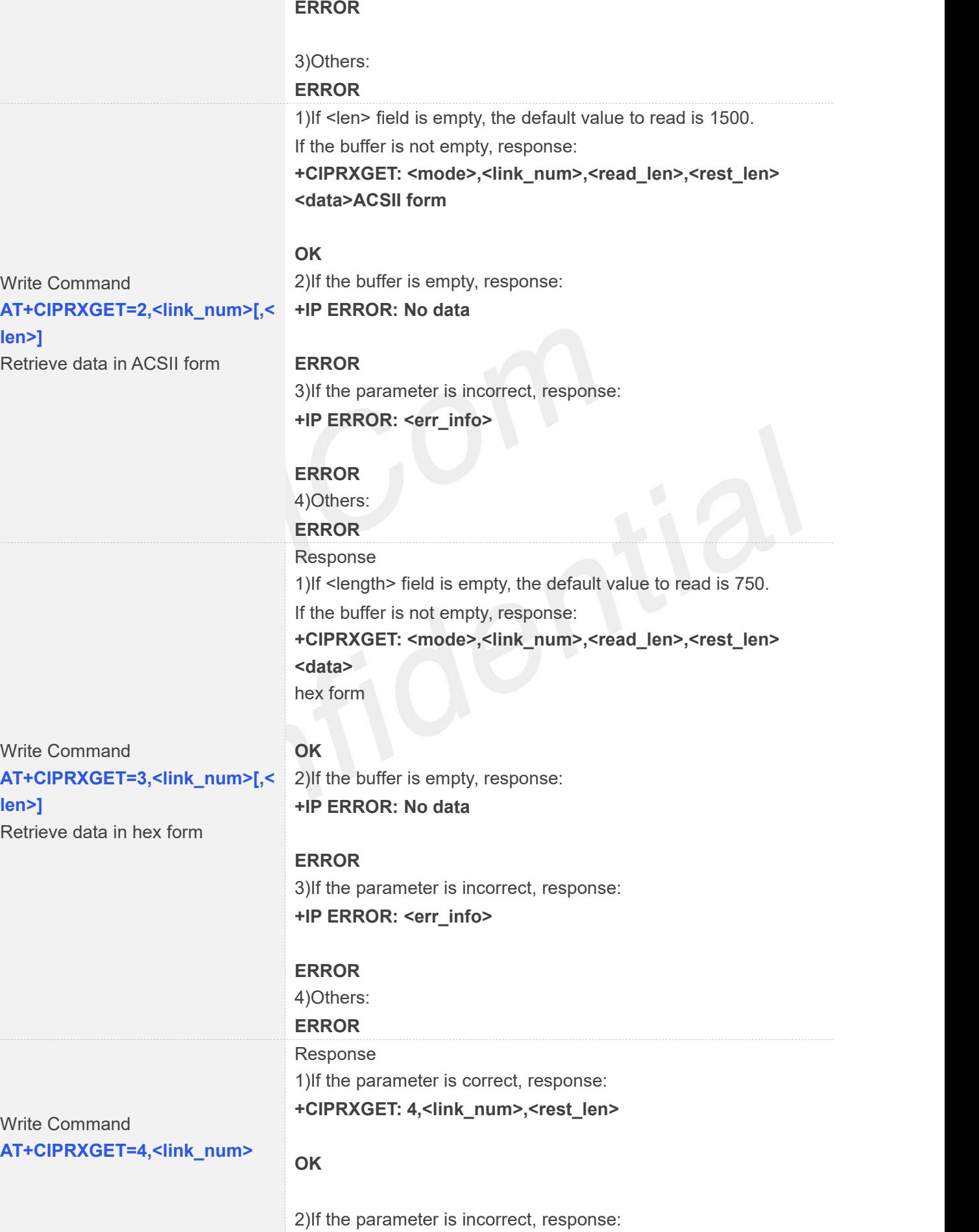

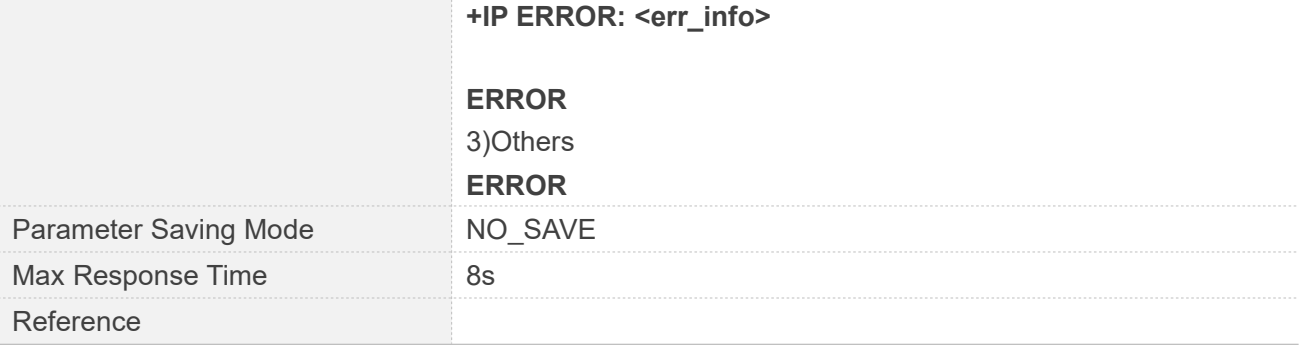

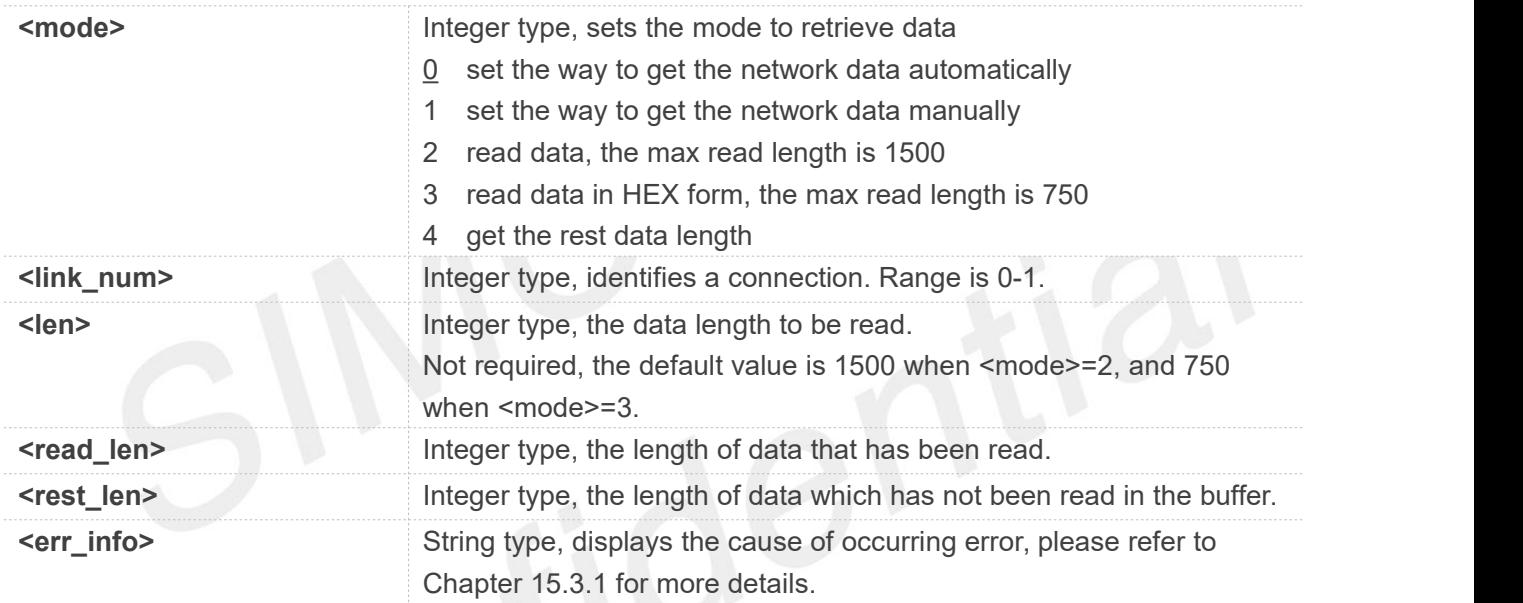

# Examples

### **AT+CIPRXGET=?**

**+CIPRXGET: (0-4),(0-1),(1-1500)**

### **OK**

**AT+CIPRXGET? +CIPRXGET: 1**

### **OK**

```
AT+CIPRXGET=1
OK
AT+CIPRXGET=2,0
+CIPRXGET: 2,0,6,0
123456
```
### **OK**

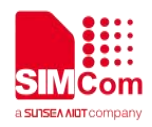

### **AT+CIPRXGET=3,0**

**+CIPRXGET: 3,0,6,0 313233343536**

**OK AT+CIPRXGET=4,0 +CIPRXGET: 4,0,18**

**OK**

## **NOTE**

When data is received and reported, the maximum length of <data length> is 1500 each time.

# <span id="page-20-0"></span>**2.1.6 AT+CIPCLOSE Close TCP or UDP Socket**

AT+CIPCLOSE is used to close a TCP or UDP Socket

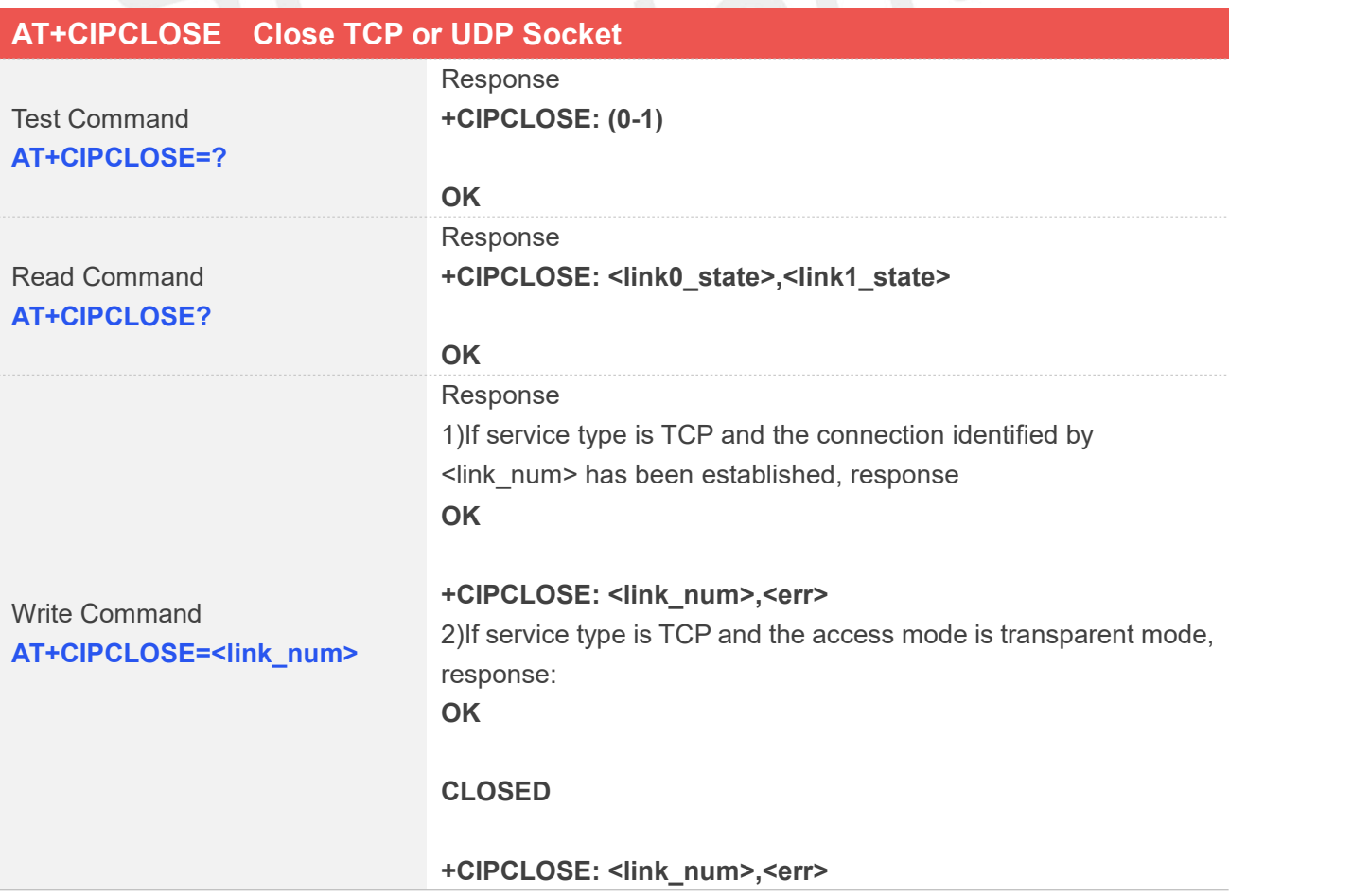

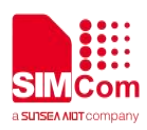

3)If service type is UDP and the connection identified by <link\_num> has been established and closed successfully, response:

**+CIPCLOSE: <link\_num>,0**

#### **OK**

4)If service type is UDP and access mode is transparent mode, response:

**CLOSED**

**+CIPCLOSE: <link\_num>,<err>**

#### **OK**

5)If the connection has not been established, abnormally closed, or parameter is incorrect, response: **+CIPCLOSE: <link\_num>,<err>**

#### **ERROR**

6)Others:

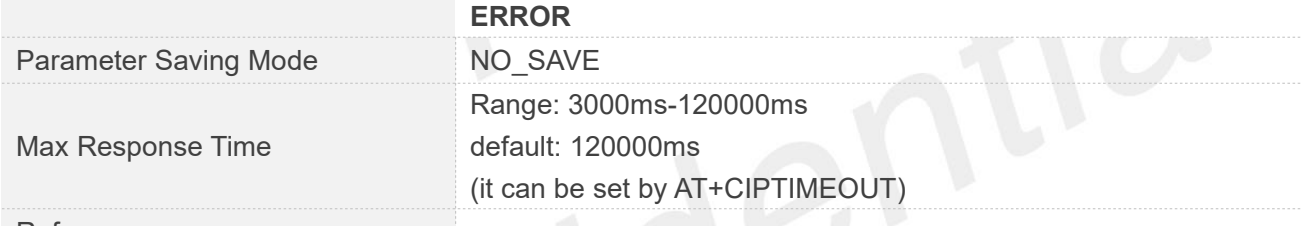

Reference

### **Defined Values**

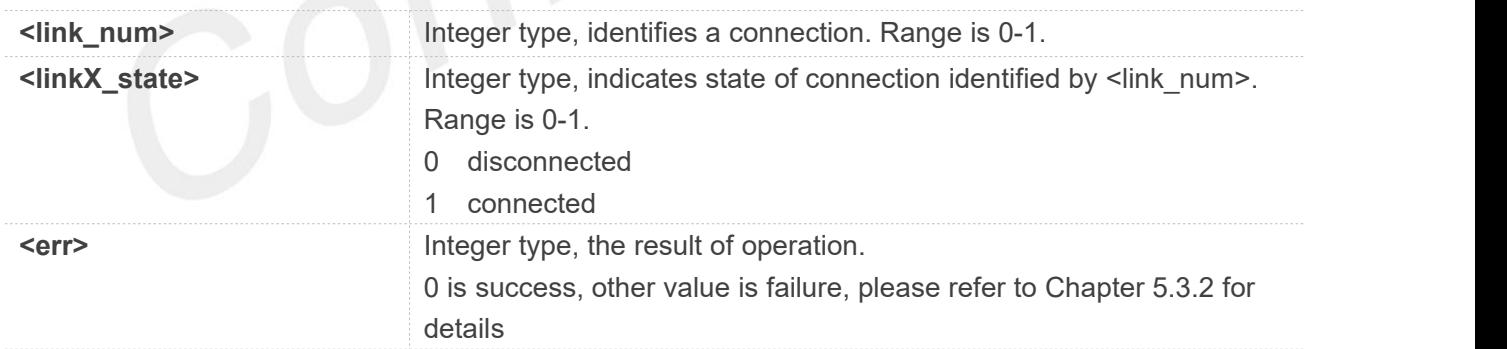

### **Examples**

**AT+CIPCLOSE=?**

**+CIPCLOSE: (0-1)**

#### **OK**

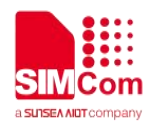

**AT+CIPCLOSE? +CIPCLOSE: 0,0**

**OK AT+CIPCLOSE=0 OK**

**+CIPCLOSE: 0,0**

# <span id="page-22-0"></span>**2.1.7 AT+IPADDR Inquire Socket PDP address**

AT+IPADDR is used to get active PDP address.

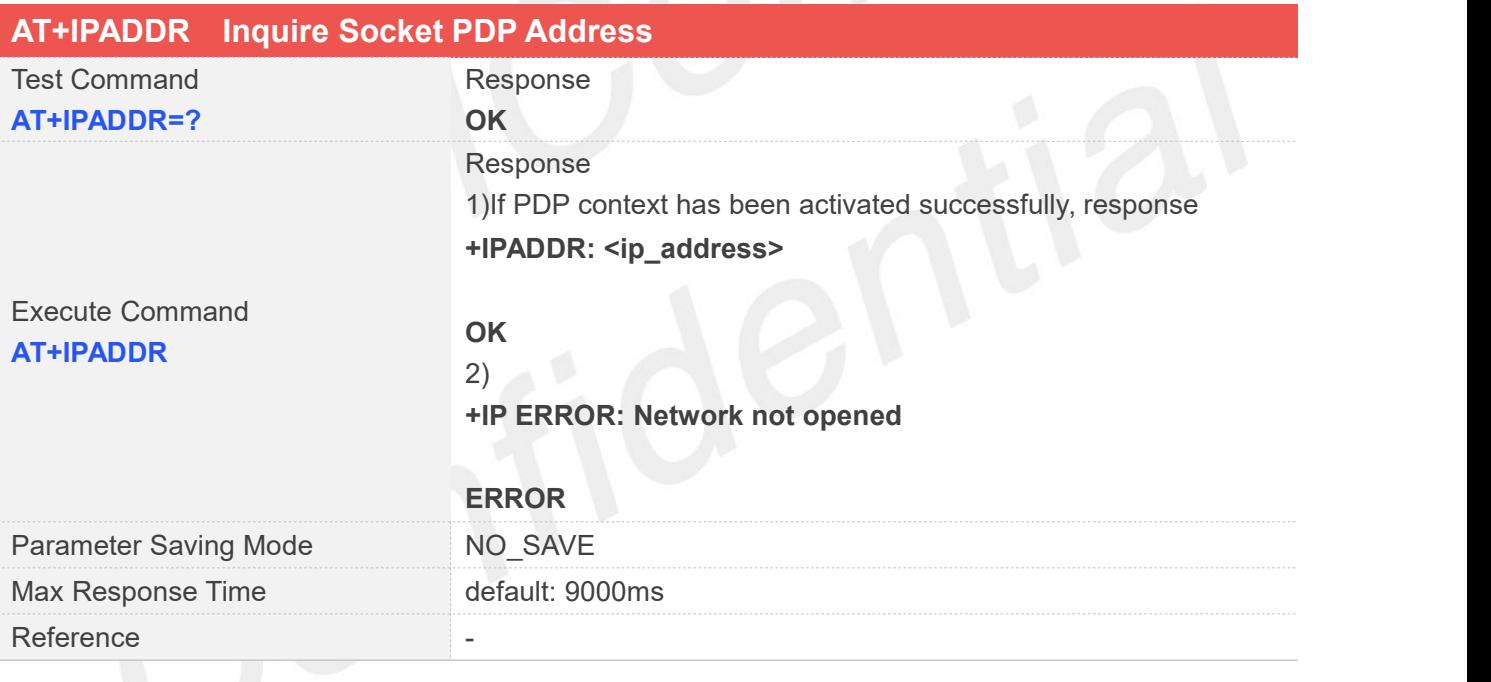

# **Defined Values**

**<ip\_address>** String type, identifies the IP address of current active socket PDP.

### **Examples**

### **AT+IPADDR**

**+IPADDR: 10.84.17.161**

**OK**

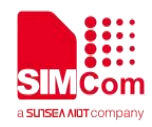

### <span id="page-23-0"></span>**2.1.8 AT+CIPHEAD Add an IP Header When Receiving Data**

AT+CIPHEAD is used to add an IP header when receiving data.

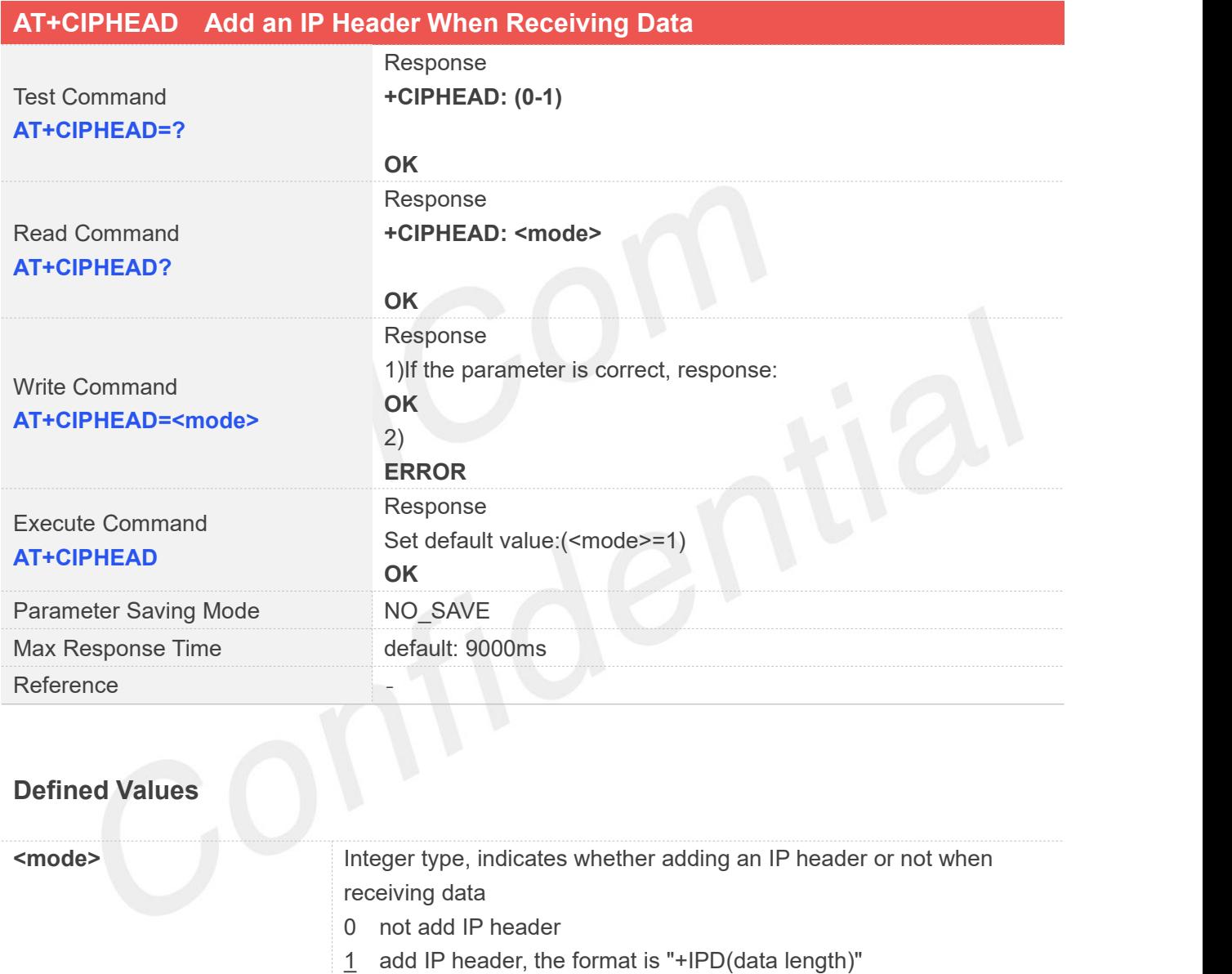

### **Examples**

**AT+CIPHEAD=?**

**+CIPHEAD: (0-1)**

**OK AT+CIPHEAD? +CIPHEAD: 1**

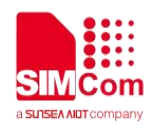

**OK AT+CIPHEAD=1 OK AT+CIPHEAD OK**

### <span id="page-24-0"></span>**2.1.9 AT+CIPSRIP Show Remote IP Address and Port**

AT+CIPSRIP is used to set whether to display IP address and port of server when receiving data.

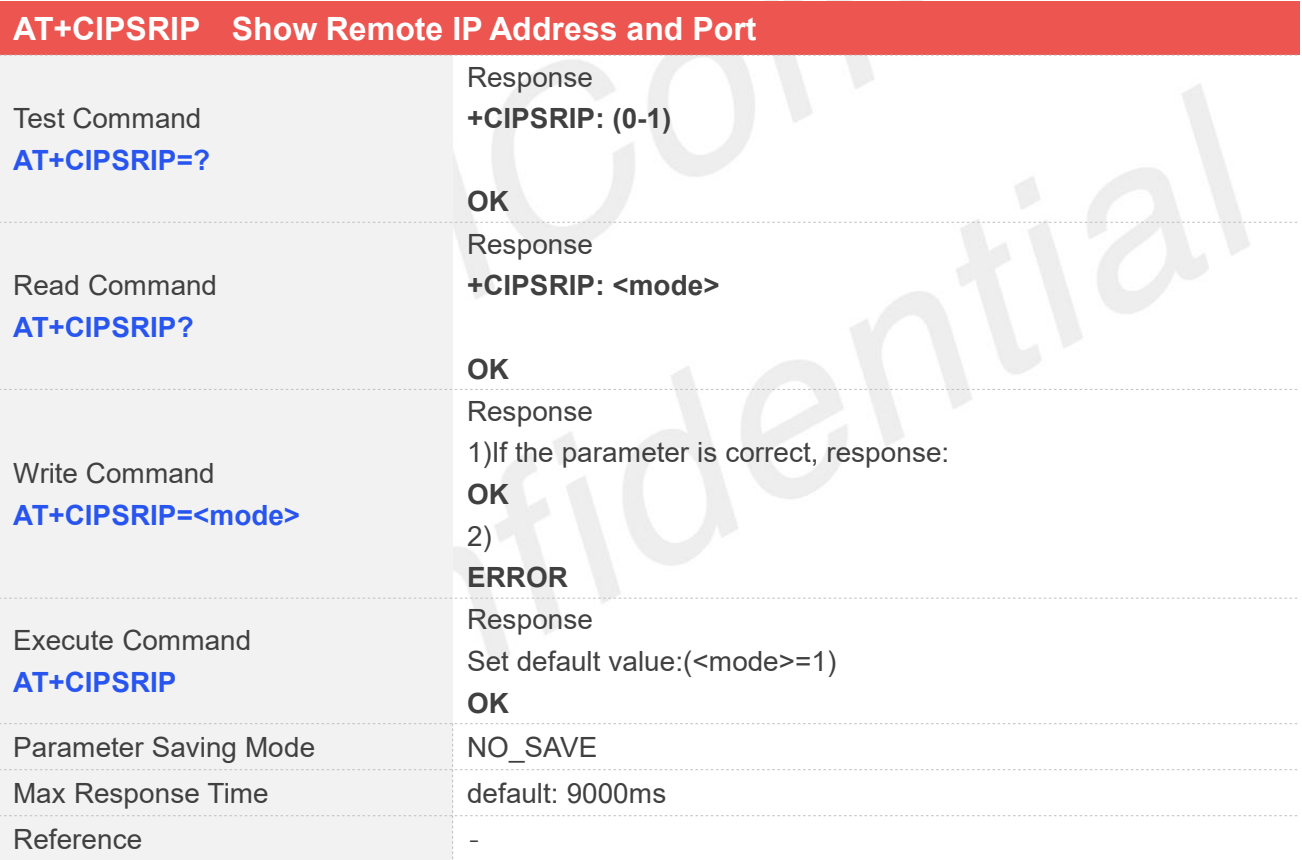

## **Defined Values**

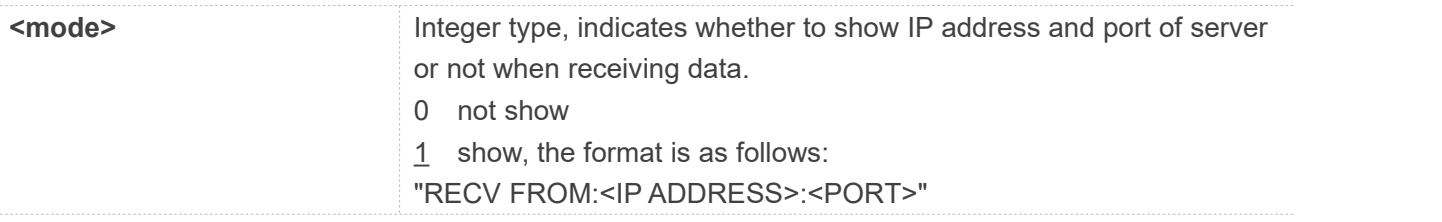

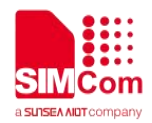

### **Examples**

**AT+CIPSRIP=? +CIPSRIP: (0-1) OK AT+CIPSRIP?**

**+CIPSRIP: 1**

```
OK
AT+CIPSRIP=0
OK
AT+CIPSRIP
OK
```
# <span id="page-25-0"></span>**2.1.10 AT+CIPMODE Set TCP/IP Application Mode**

AT+CIPMODE is used to select transparent mode(data mode) or non-transparent mode(command mode). The default mode is non-transparent mode.

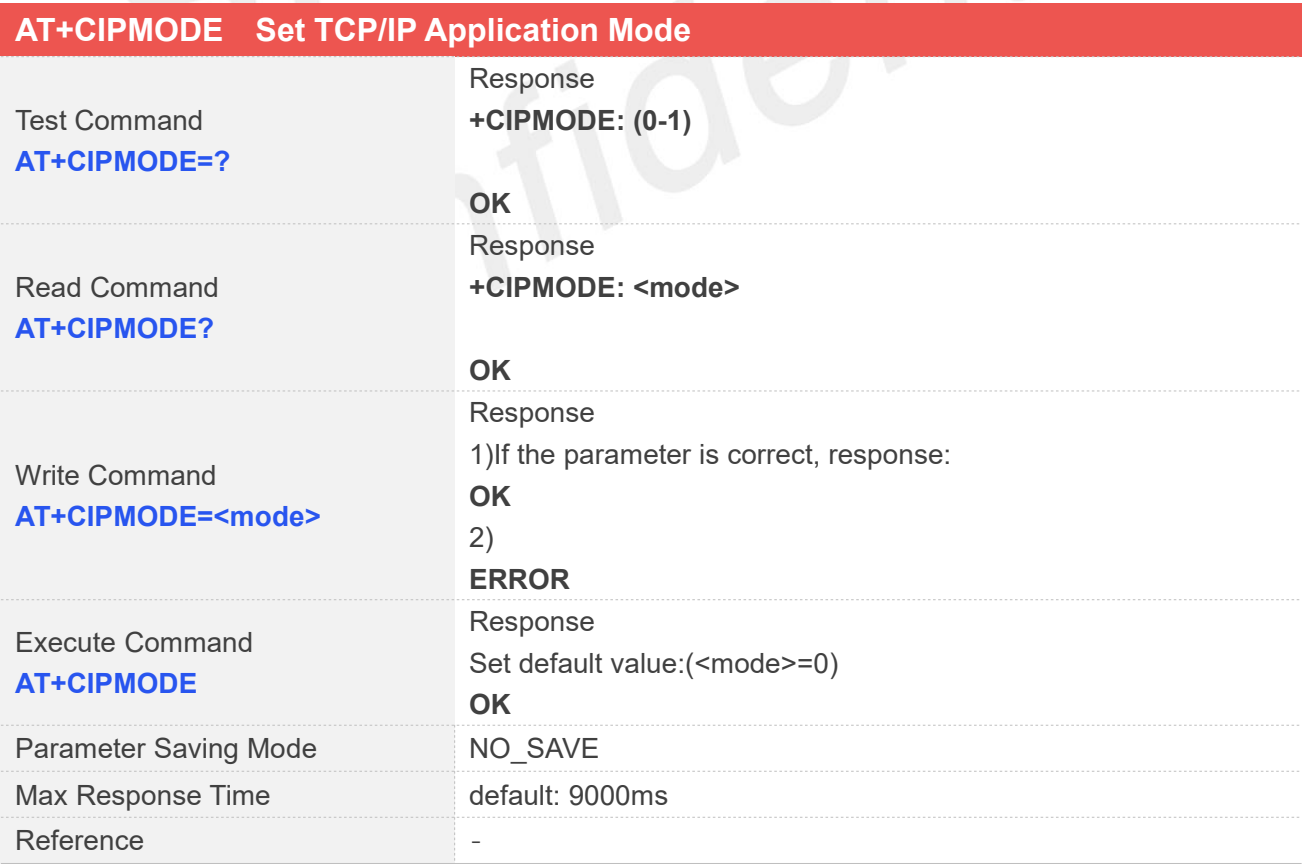

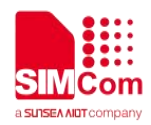

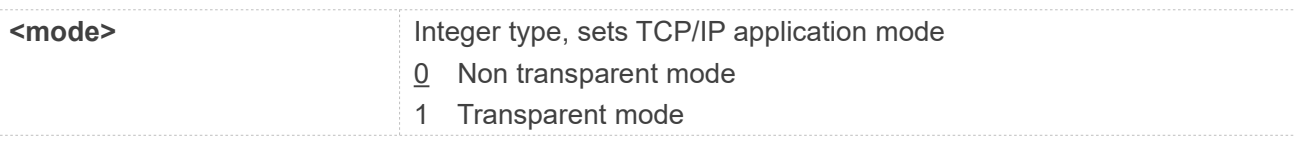

### **Examples**

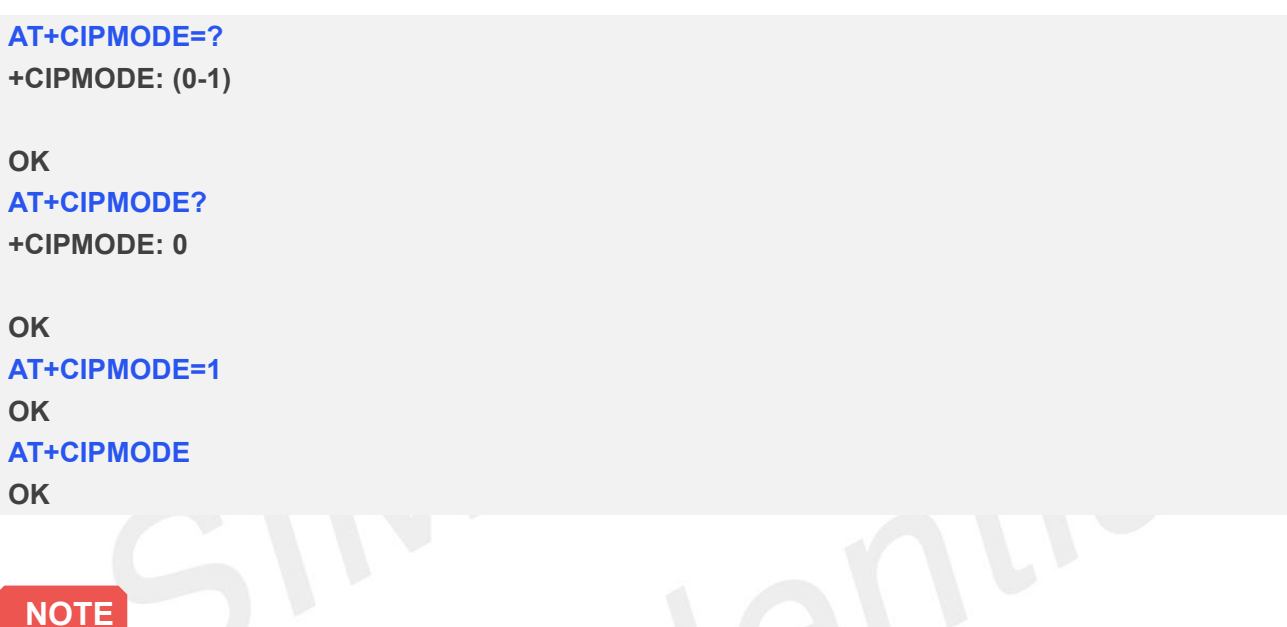

When you want to use transparent mode to transmit data, you should set AT+CIPMODE=1 before AT+NETOPEN.

# <span id="page-26-0"></span>**2.1.11 AT+CIPSENDMODE Set Sending Mode**

AT+CIPSENDMODE is used to select sending mode when service type is "TCP".

If set <mode> to 1, when sending data by AT+CIPSEND, the URC "+CIPSEND:

<link\_num>,<reqSendLength>,<cnfSendLength>" will not be returned until module receives the server's ACK message to the sent data last time.

If set <mode> to 0, the URC "+CIPSEND: <link\_num>,<reqSendLength>,<cnfSendLength>" will be returned If the data has been sent to module's internal TCP/IP protocol stack. In this case, the module doesn't need to wait for the server's ACK message.

The default mode is sending without waiting peer TCP ACK mode.

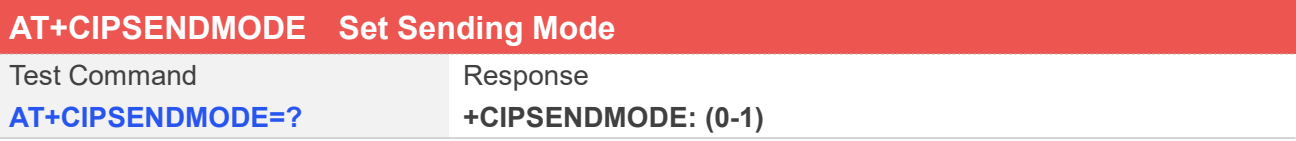

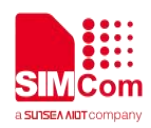

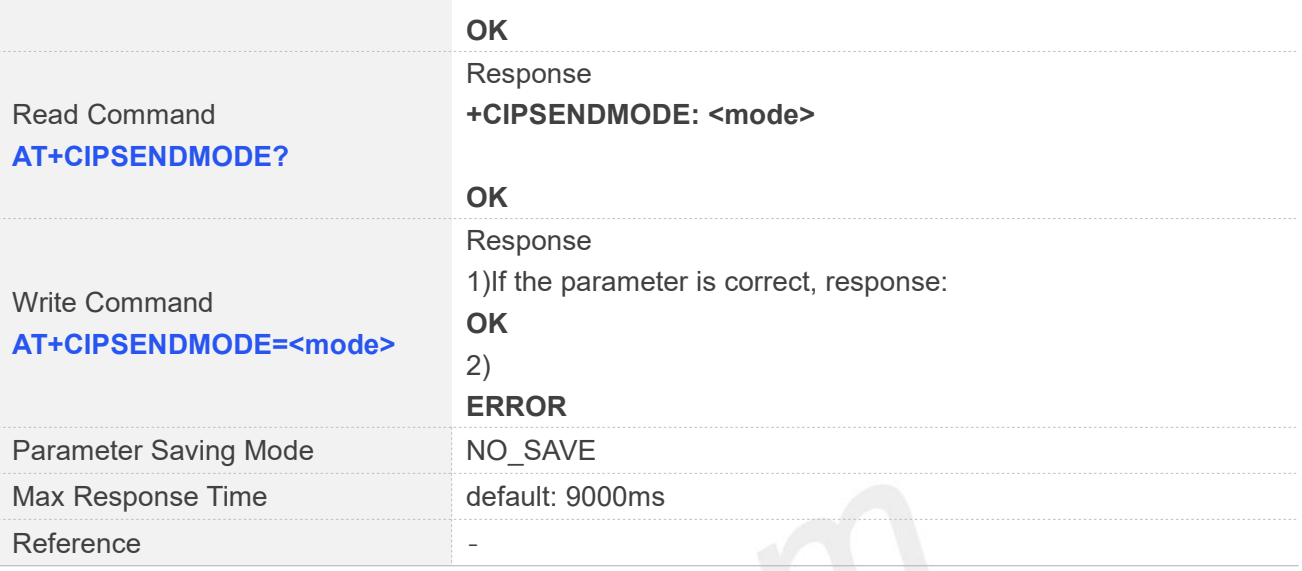

**<mode>** Integer type, sets sending mode

- 0 sending without waiting peer TCP ACK mode
- 1 sending wait peer TCP ACK mode

### **Examples**

### **AT+CIPSENDMODE=? +CIPSENDMODE: (0-1)**

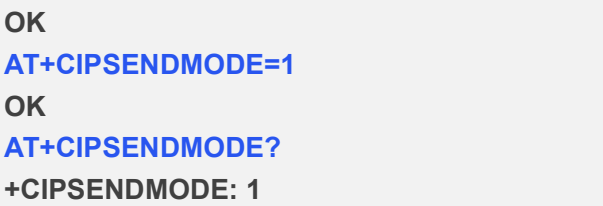

**OK**

# <span id="page-27-0"></span>**2.1.12 AT+CIPTIMEOUT Set TCP/IP Timeout Value**

AT+CIPTIMEOUT is used to set timeout value for AT+NETOPEN/AT+CIPOPEN/AT+CIPSEND.

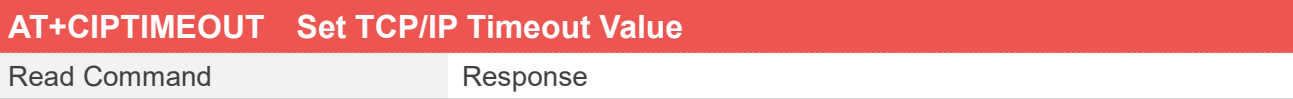

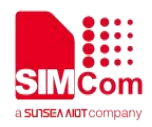

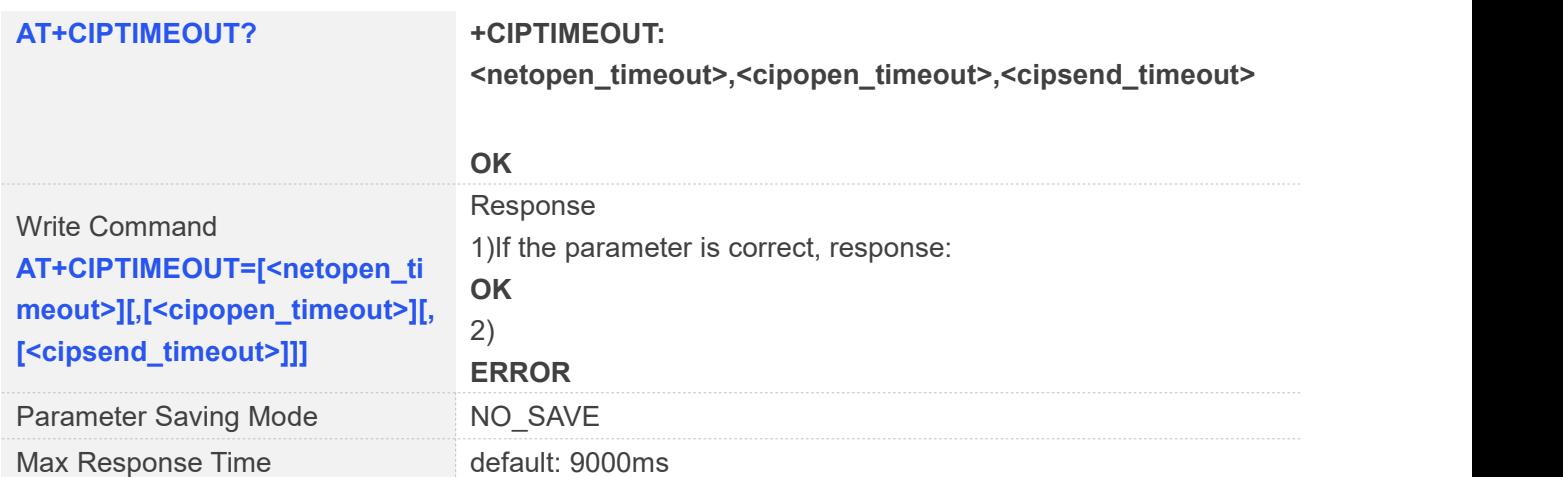

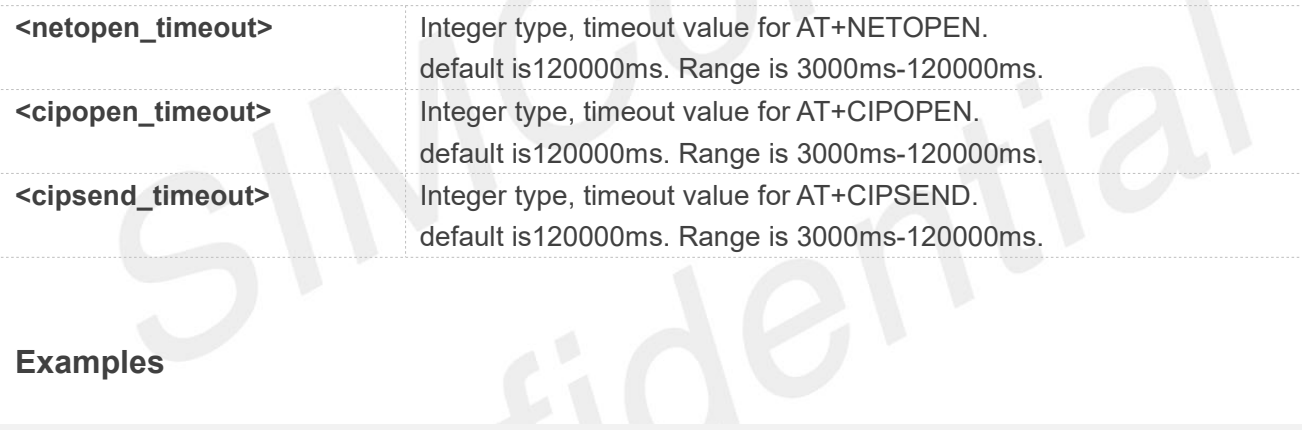

### **Examples**

```
AT+CIPTIMEOUT?
+CIPTIMEOUT: 120000,120000,120000
```
Reference and the state of the state of the state of the state of the state of the state of the state of the state of the state of the state of the state of the state of the state of the state of the state of the state of

```
OK
AT+CIPTIMEOUT=3000,3000,3000
OK
```
# <span id="page-28-0"></span>**2.1.13 AT+CIPCCFG Configure Parameters of Socket**

AT+CIPCCFG is used to configure parameters of socket.

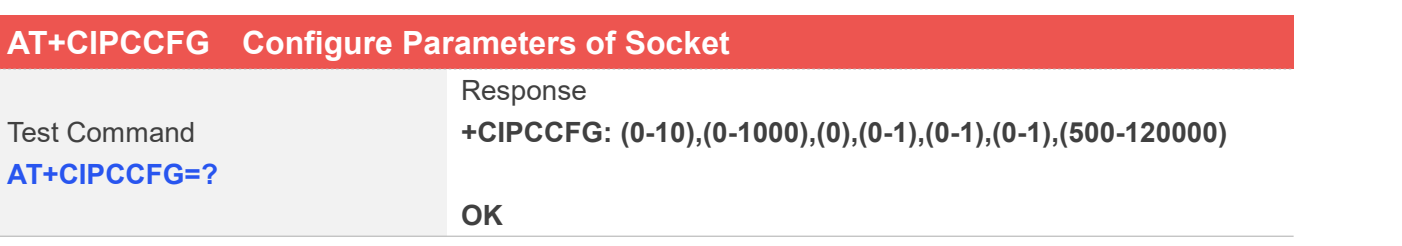

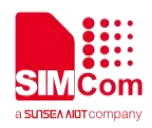

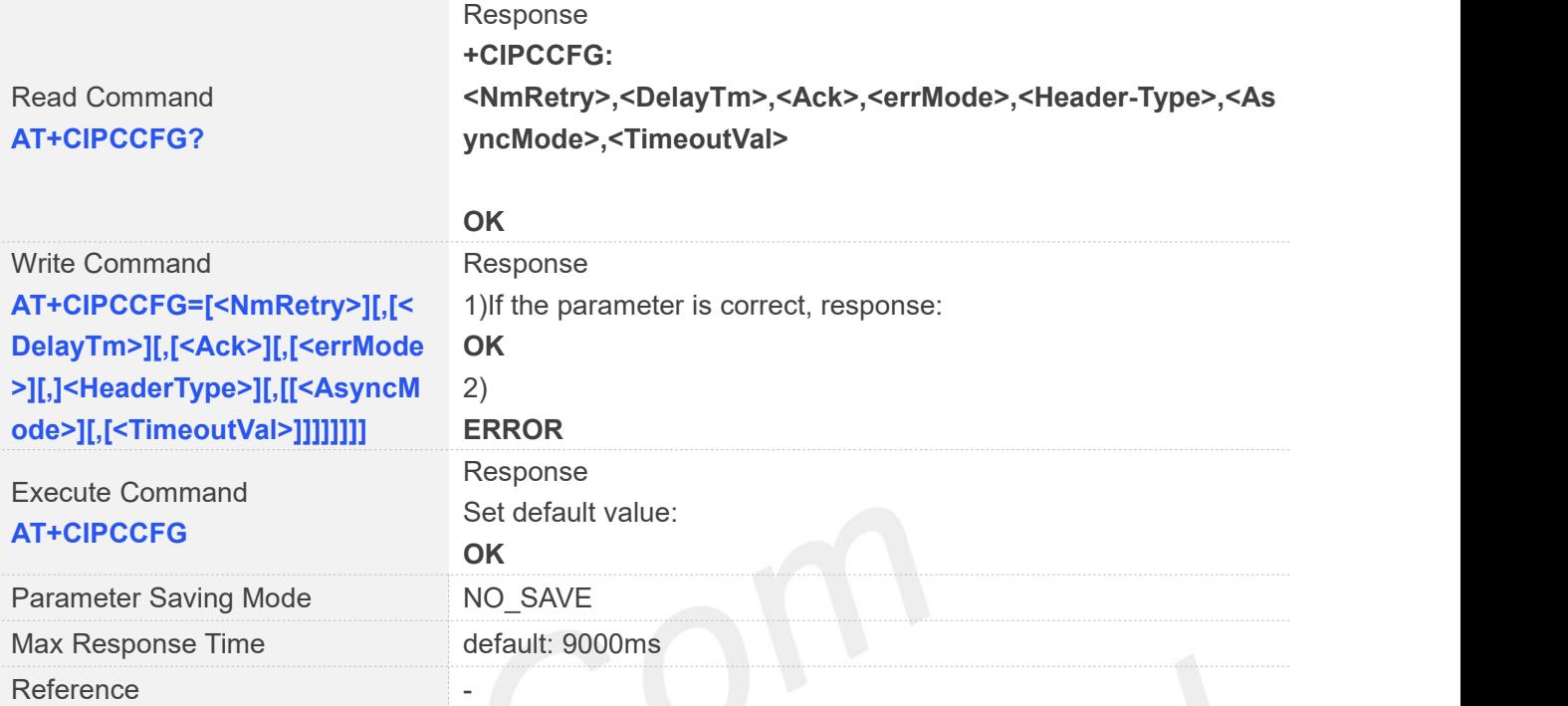

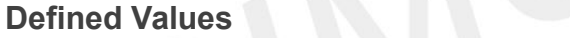

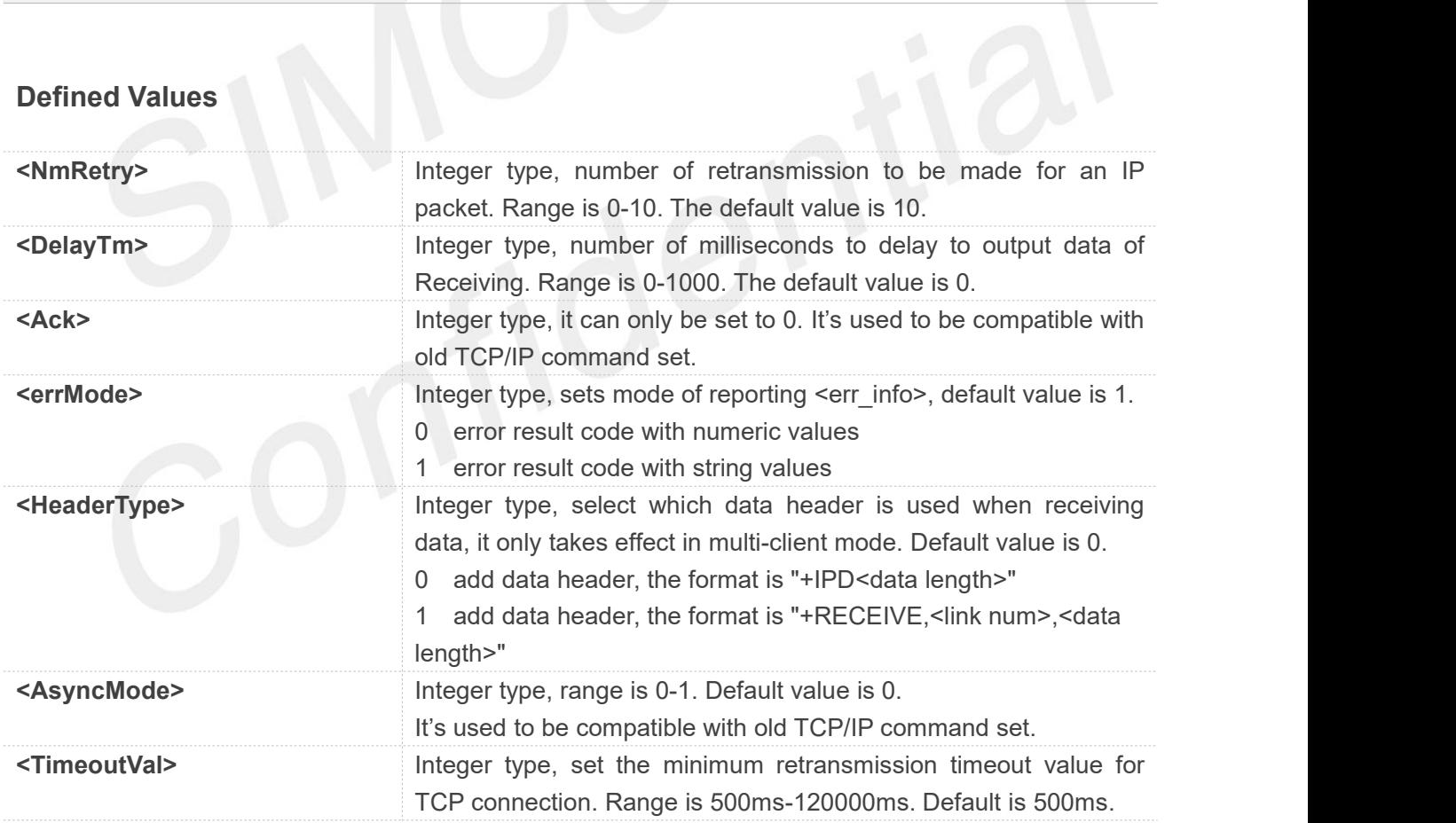

### **Examples**

**AT+CIPCCFG=? +CIPCCFG: (0-10),(0-1000),(0),(0-1),(0-1),(0-1),(500-120000)**

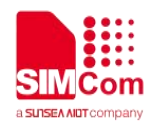

**OK AT+CIPCCFG? +CIPCCFG: 10,0,0,1,0,0,500**

**OK AT+CIPCCFG=2 OK AT+CIPCCFG OK**

# <span id="page-30-0"></span>**2.1.14 AT+SERVERSTART Startup TCP Sever**

AT+SERVERSTART is used to startup a TCP server, and the server can receive the requestof TCP client. After the command executes successfully, an unsolicited result code is returned when a client tries to connect with module and module accepts request. The unsolicited result code is+CLIENT: <link\_num>,<server\_index>,<client\_IP>:<port>.

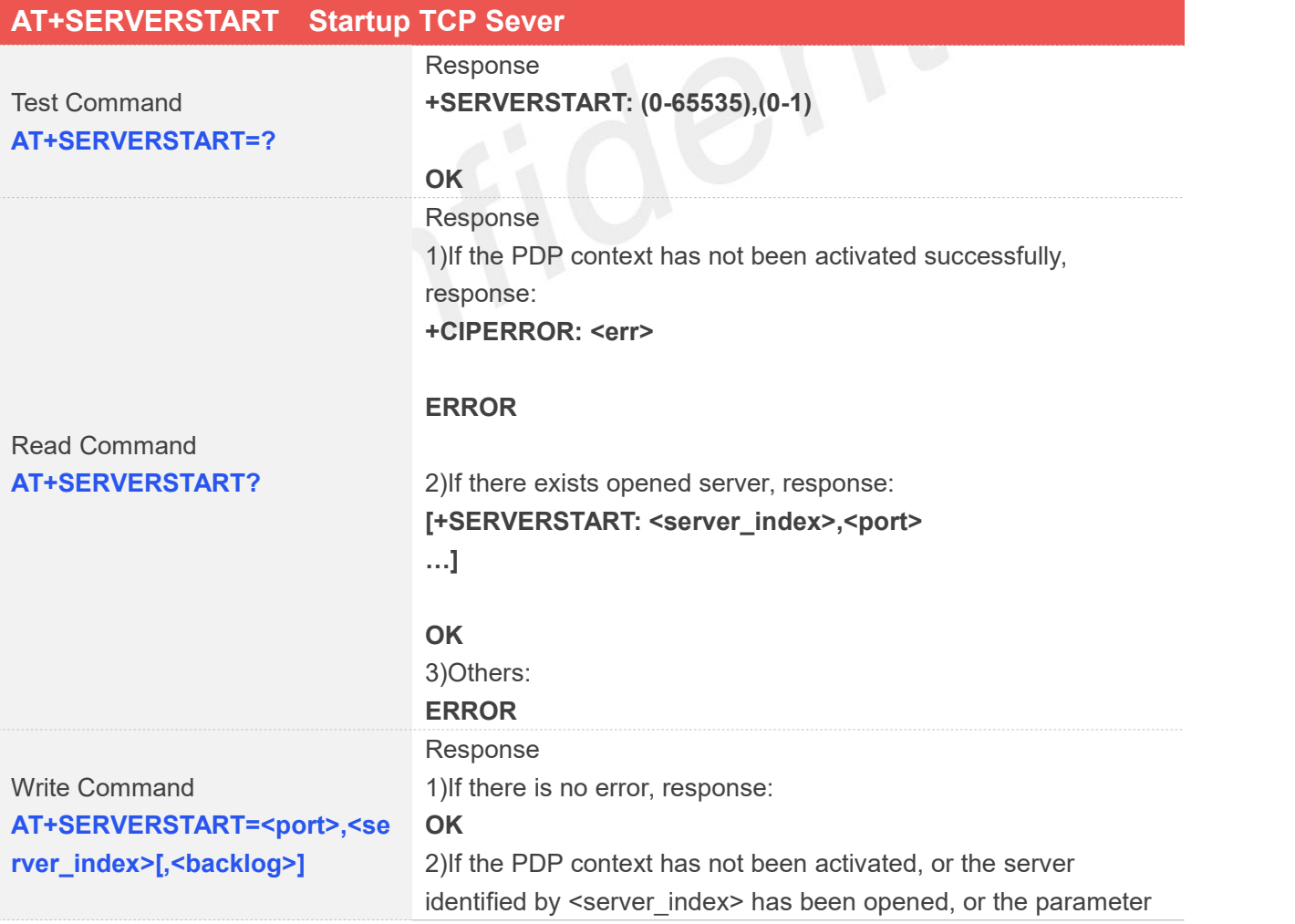

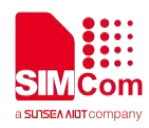

### is not correct, or other errors, response: **+CIPERROR: <err>**

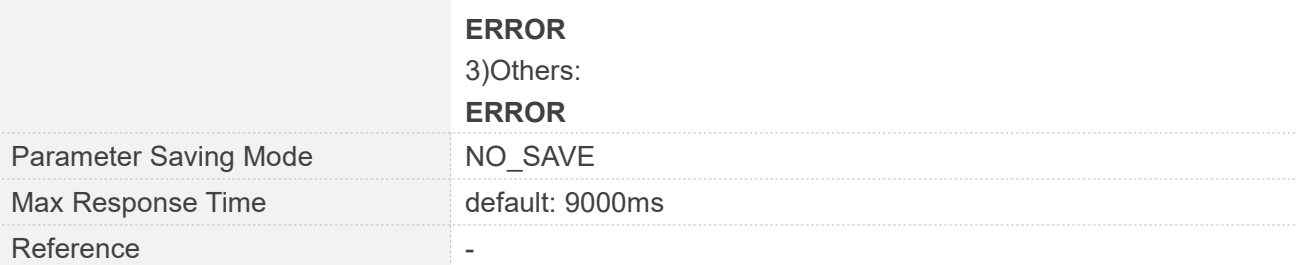

### **Defined Values**

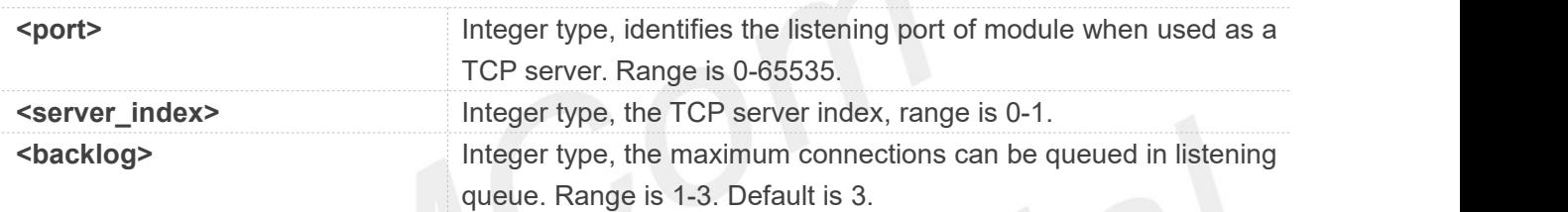

### **Examples**

```
AT+SERVERSTART=?
+SERVERSTART: (0-65535),(0-1)
```

```
OK
AT+SERVERSTART?
OK
AT+SERVERSTART=8080,0
OK
```
# <span id="page-31-0"></span>**2.1.15 AT+SERVERSTOP Stop TCP Sever**

AT+SERVERSTOP is used to stop TCP server. Before stopping a TCP server, all sockets <server\_index> of which equals to the closing TCP server index must be closed first.

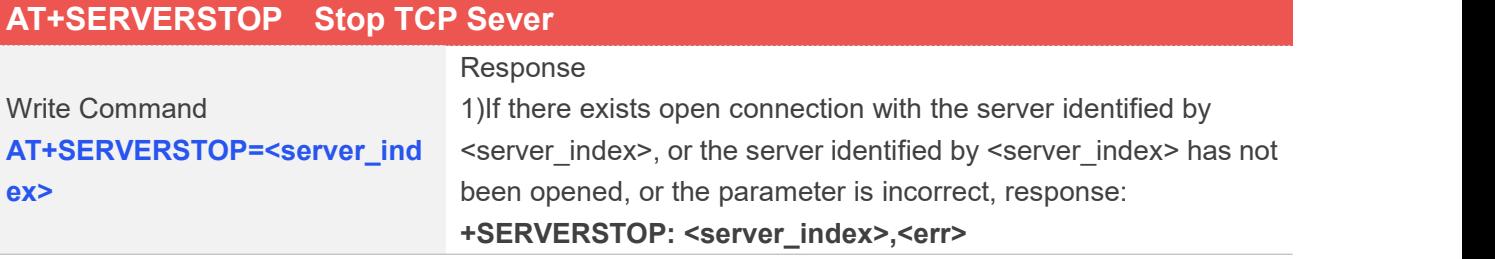

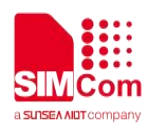

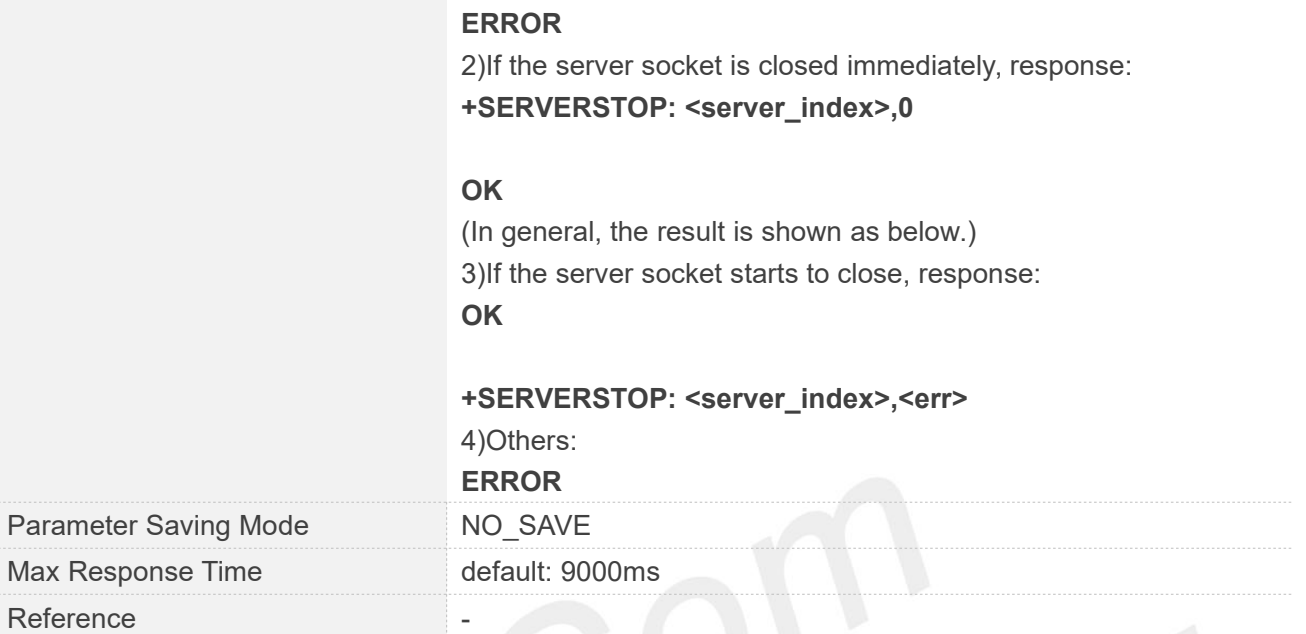

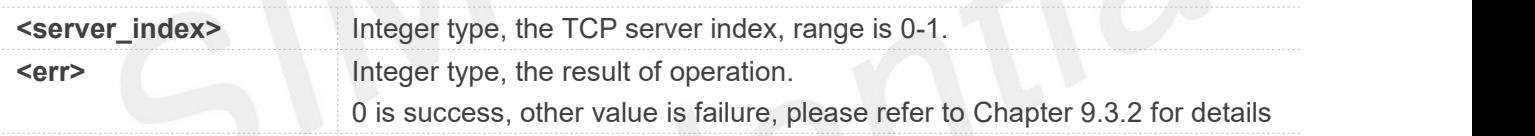

### **Examples**

# **AT+SERVERSTOP=0**

**OK**

**+SERVERSTOP: 0,0**

# <span id="page-32-0"></span>**2.1.16 AT+CIPACK Query TCP Connection Data Transmitting Status**

AT+CIPACK is used to query TCP connection data transmitting status.

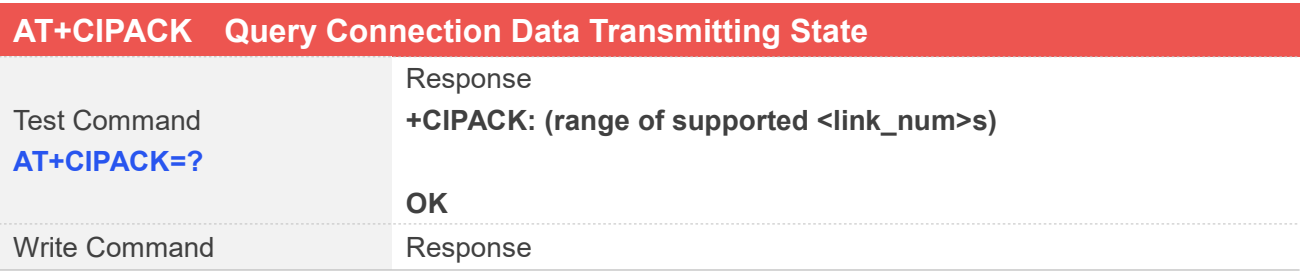

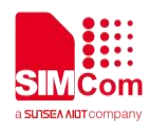

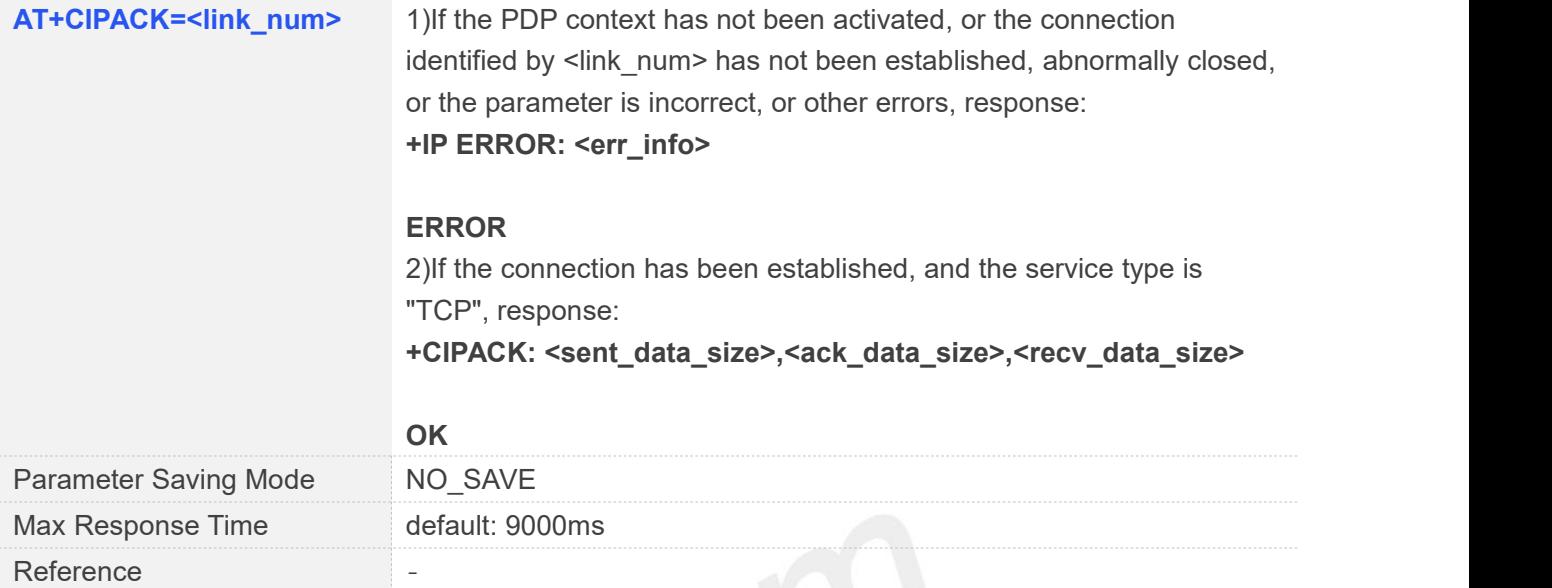

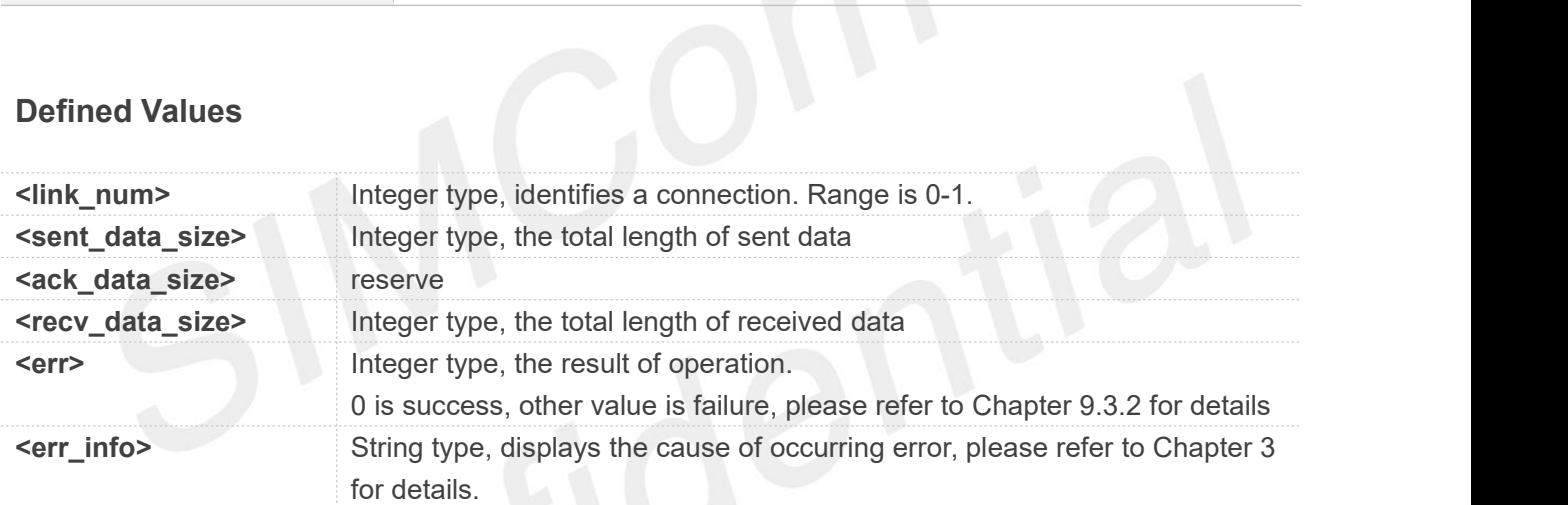

### **Examples**

**AT+CIPACK=? +CIPACK: (0-1)**

**OK AT+CIPACK=0 +CIPACK: 10,0,5**

**OK**

# <span id="page-33-0"></span>**2.1.17 AT+CDNSGIP Query the IP Address of Given Domain Name**

AT+CDNSGIP is used to query the IP address of given domain name.

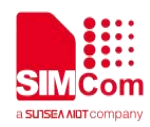

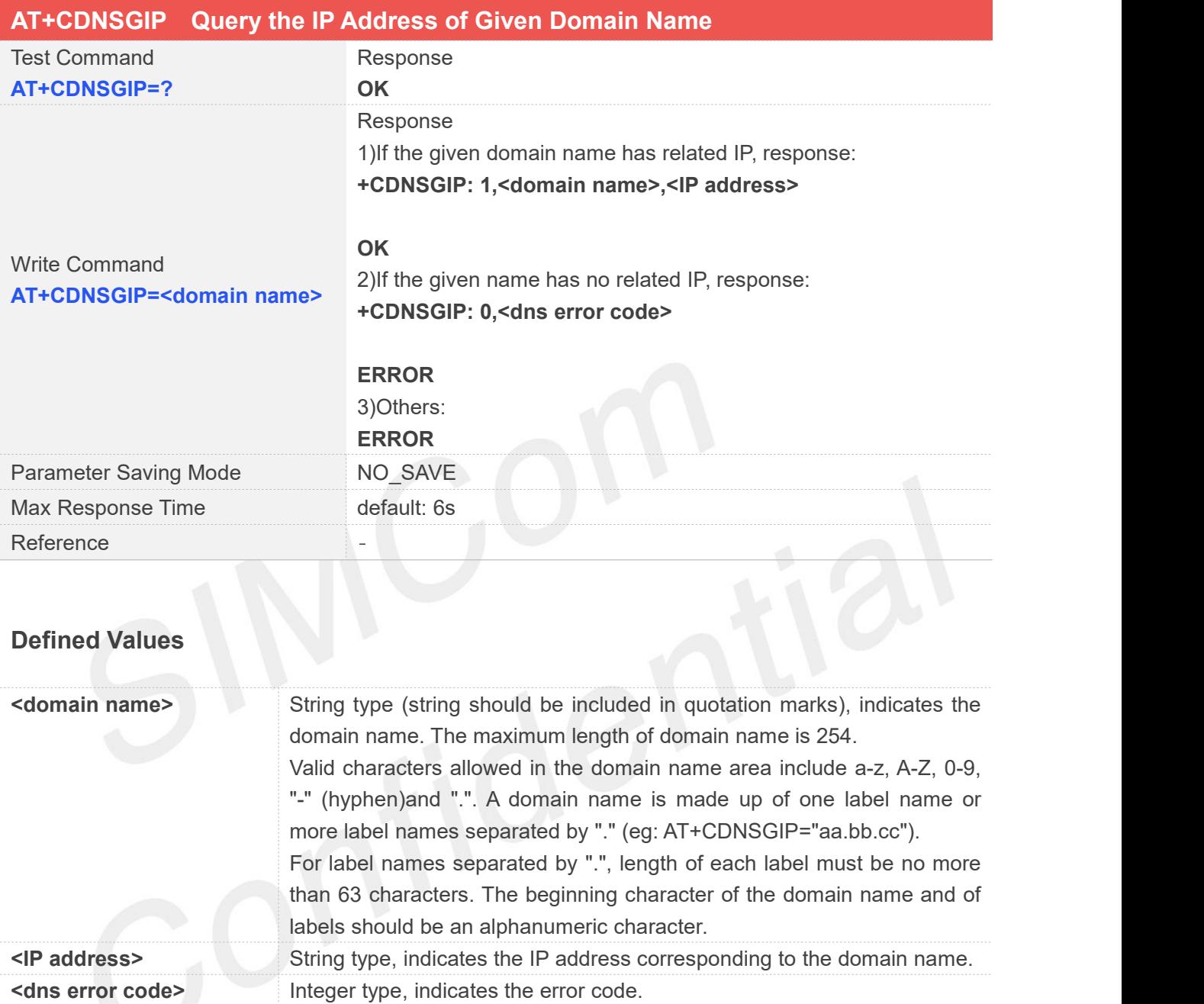

10 DNS GENERAL ERROR

# **Examples**

**AT+CDNSGIP=? OK AT+CDNSGIP="www.baidu.com" +CDNSGIP: 1,"www.baidu.com","61.135.169.121"**

**OK**

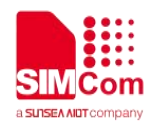

### <span id="page-35-0"></span>**2.1.18 AT+CSOCKSETPN Set active PDP context's profile**

This command sets default active PDP context's profile number and type. When we activate PDP by using AT+NETOPEN command, we need use the default profile number and type.,and the context of this profile is set by AT+CGDCONT command.

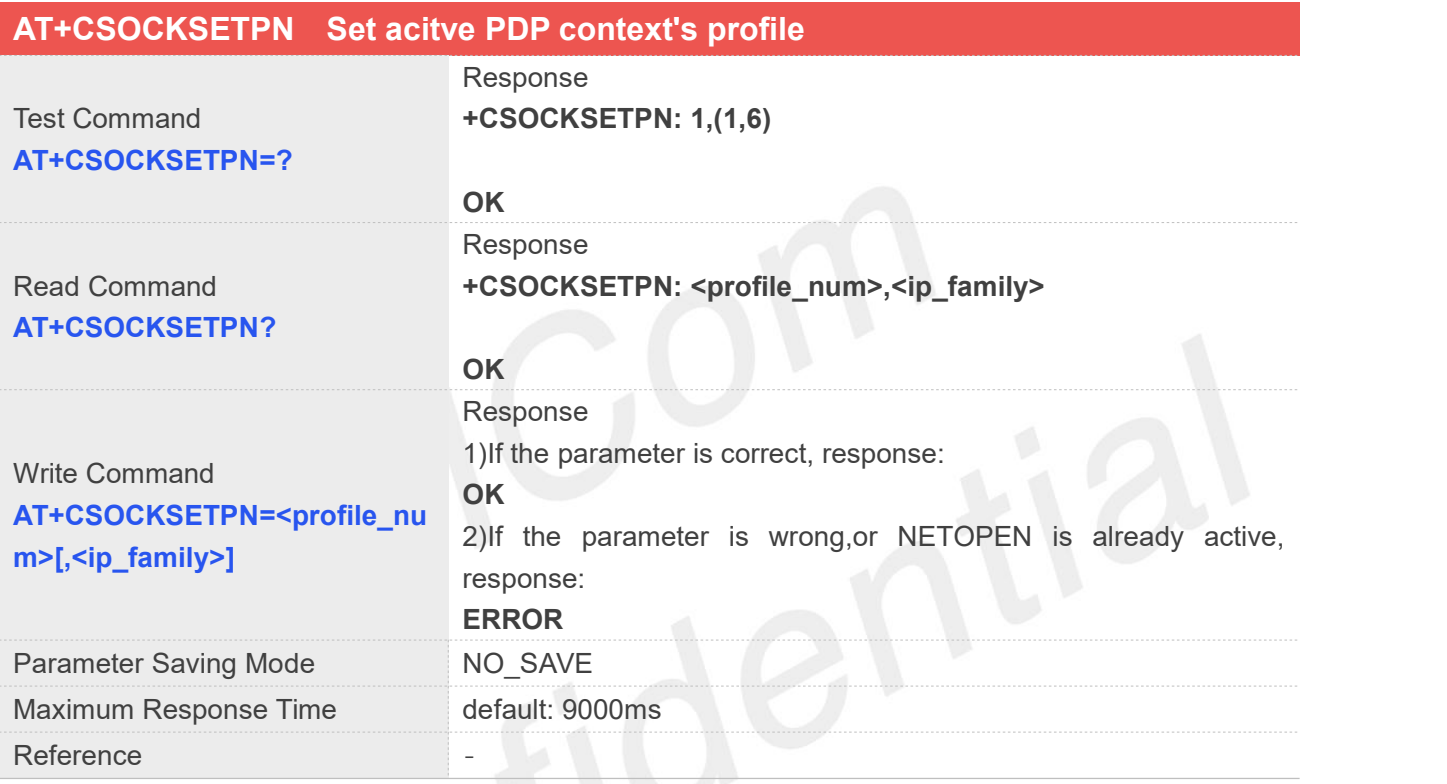

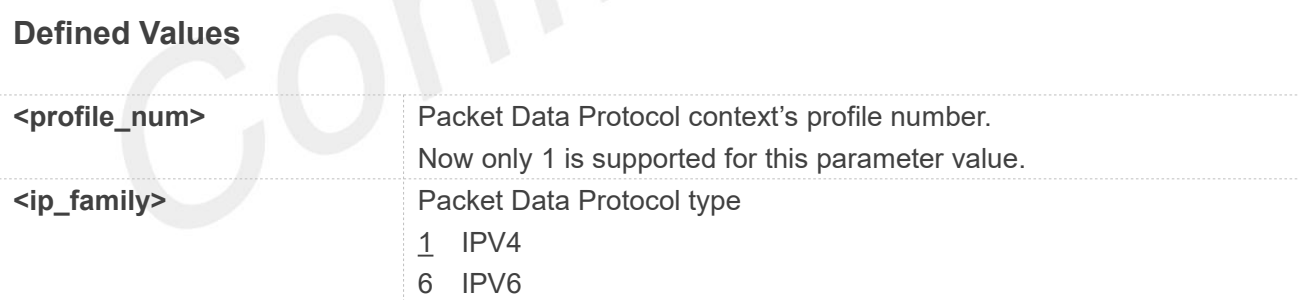

### **Examples**

## **AT+CSOCKSETPN=?**

**+CSOCKSETPN: 1,(1,6)**

```
OK
AT+CSOCKSETPN?
+CSOCKSETPN: 1,1
```
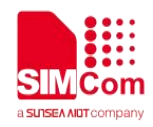

### **OK AT+CSOCKSETPN=1,6 OK**

## <span id="page-36-0"></span>**2.1.19 AT+CTCPKA Conigure TCP heartbeat**

This command is used to set TCP heartbeat parameters. Set this up after we activate PDP by using AT+NETOPEN command.

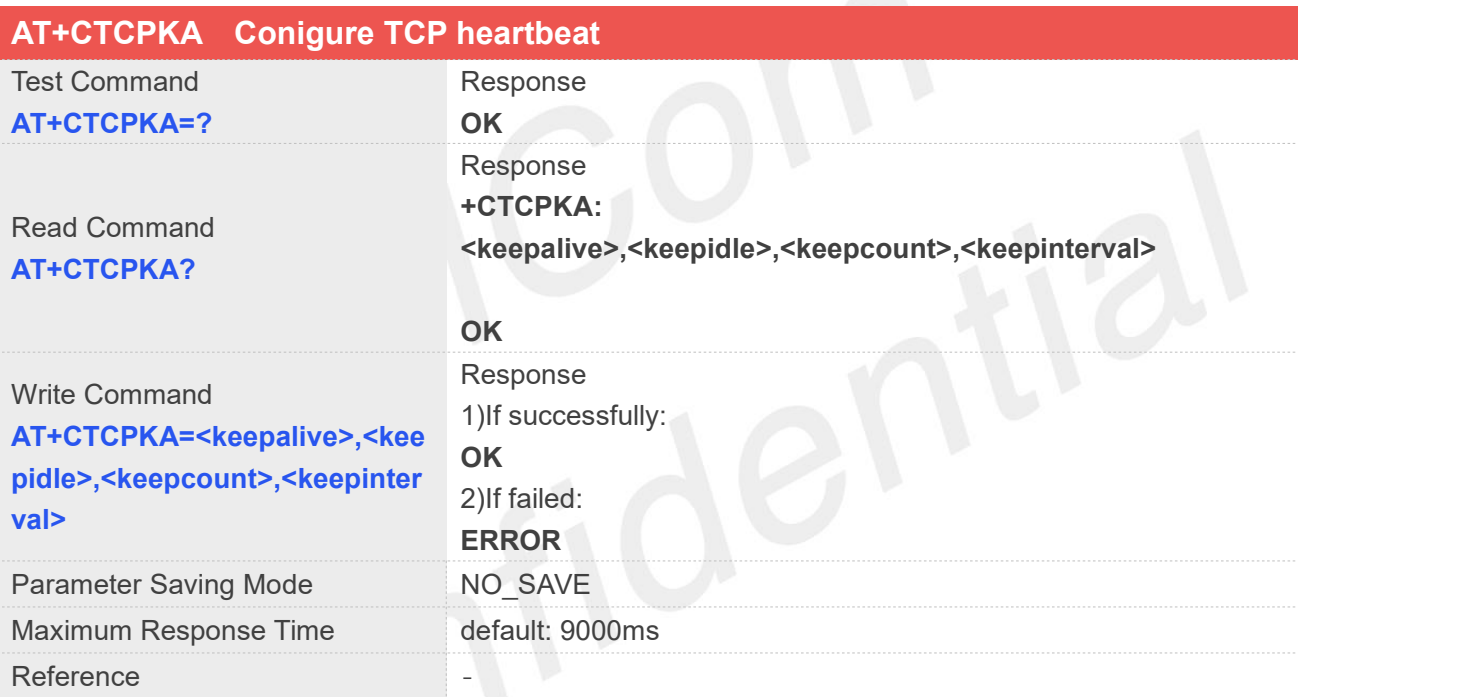

# **Defined Values**

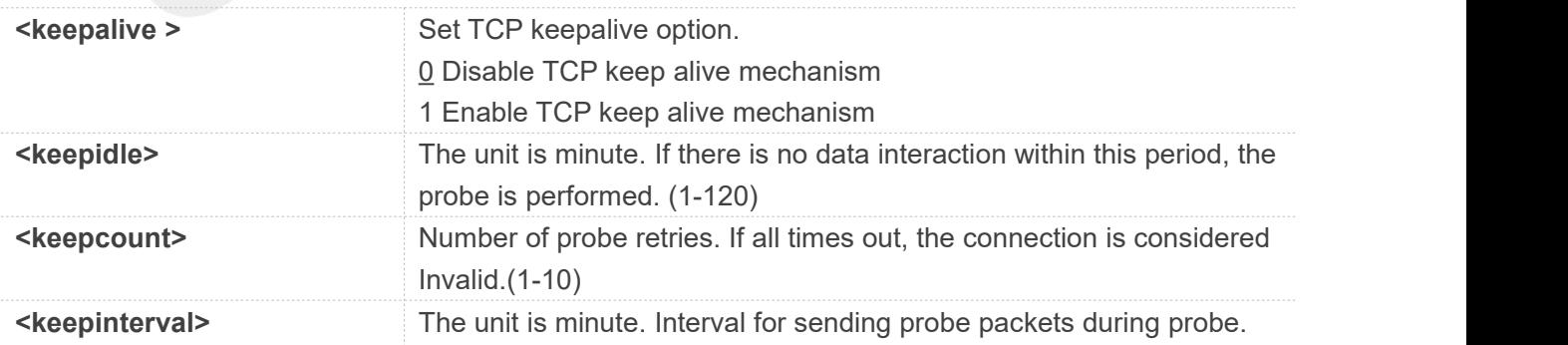

### **Examples**

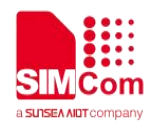

**AT+CTCPKA=1,2,5,1 OK AT+CTCPKA? +CTCPKA: 1,2,5,1**

**OK**

### <span id="page-37-0"></span>**2.1.20 AT+CDNSCFG Configure Domain Name Server**

This command is used to configure Domain Name Server.

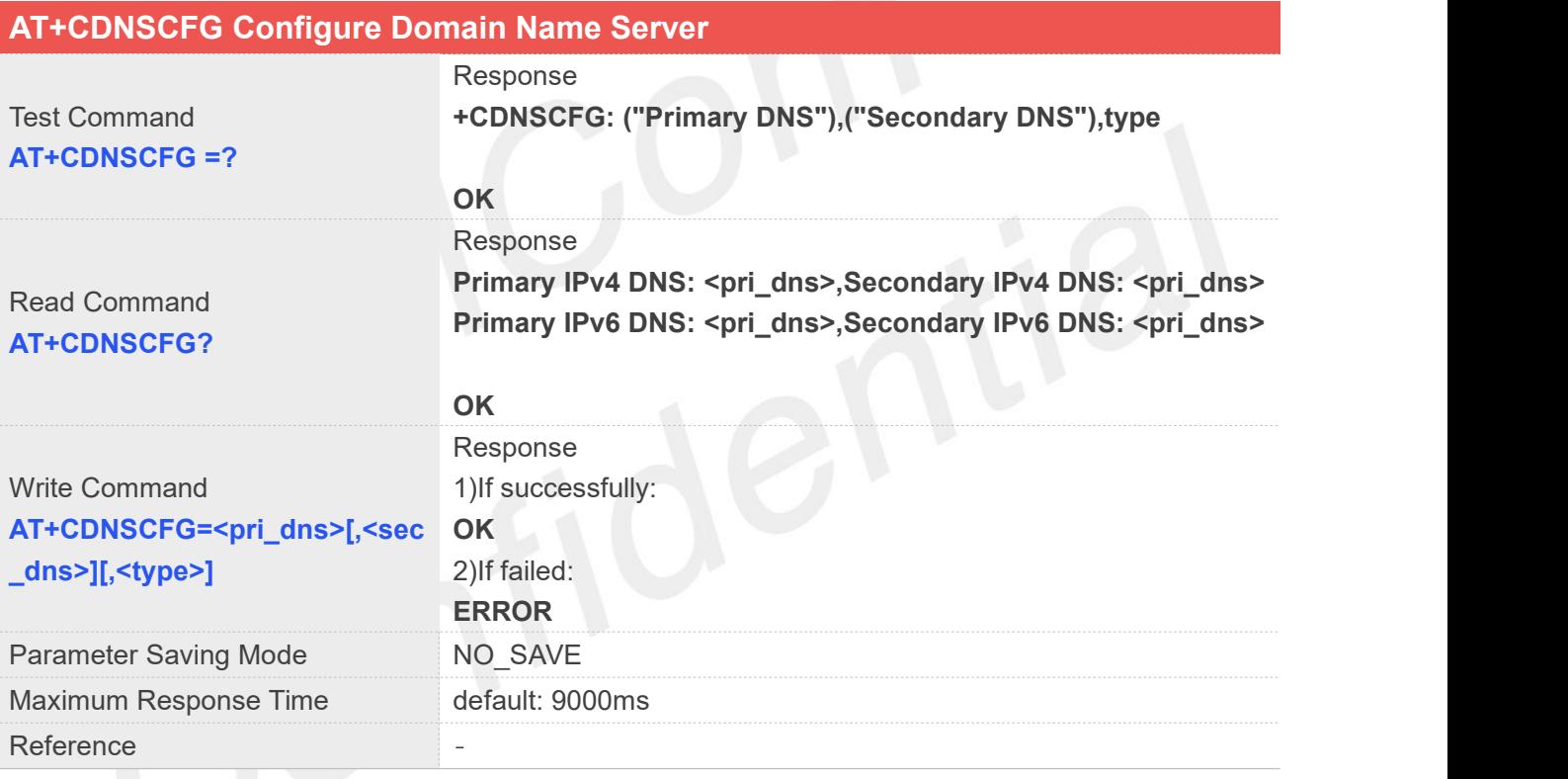

### **Defined Values**

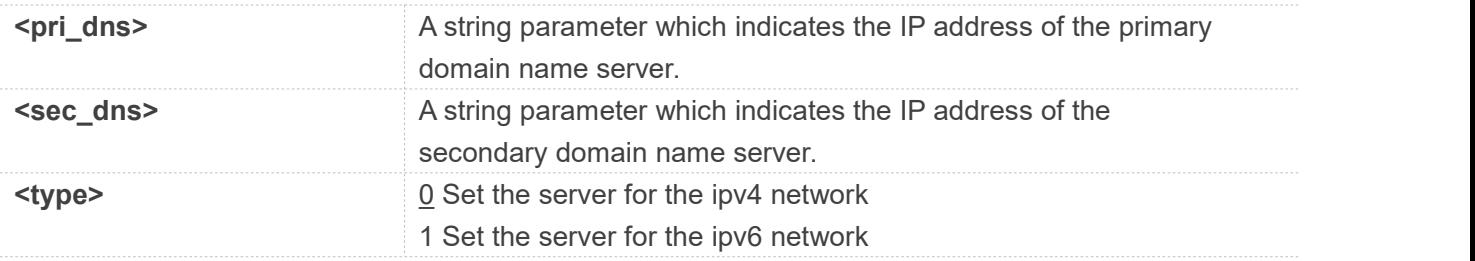

### **Examples**

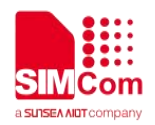

#### **AT+CDNSCFG?**

**Primary IPv4 DNS: 183.230.126.224,Secondary IPv4 DNS: 183.230.126.225 Primary IPv6 DNS: 2409:8060:20EA:101::1,Secondary IPv6 DNS: 2409:8060:20EA:201::1**

**OK AT+CDNSCFG=183.230.126.224,183.230.126.225,0 OK**

# <span id="page-38-0"></span>**2.2Description of URC**

#### **Table 1:Description of URC**

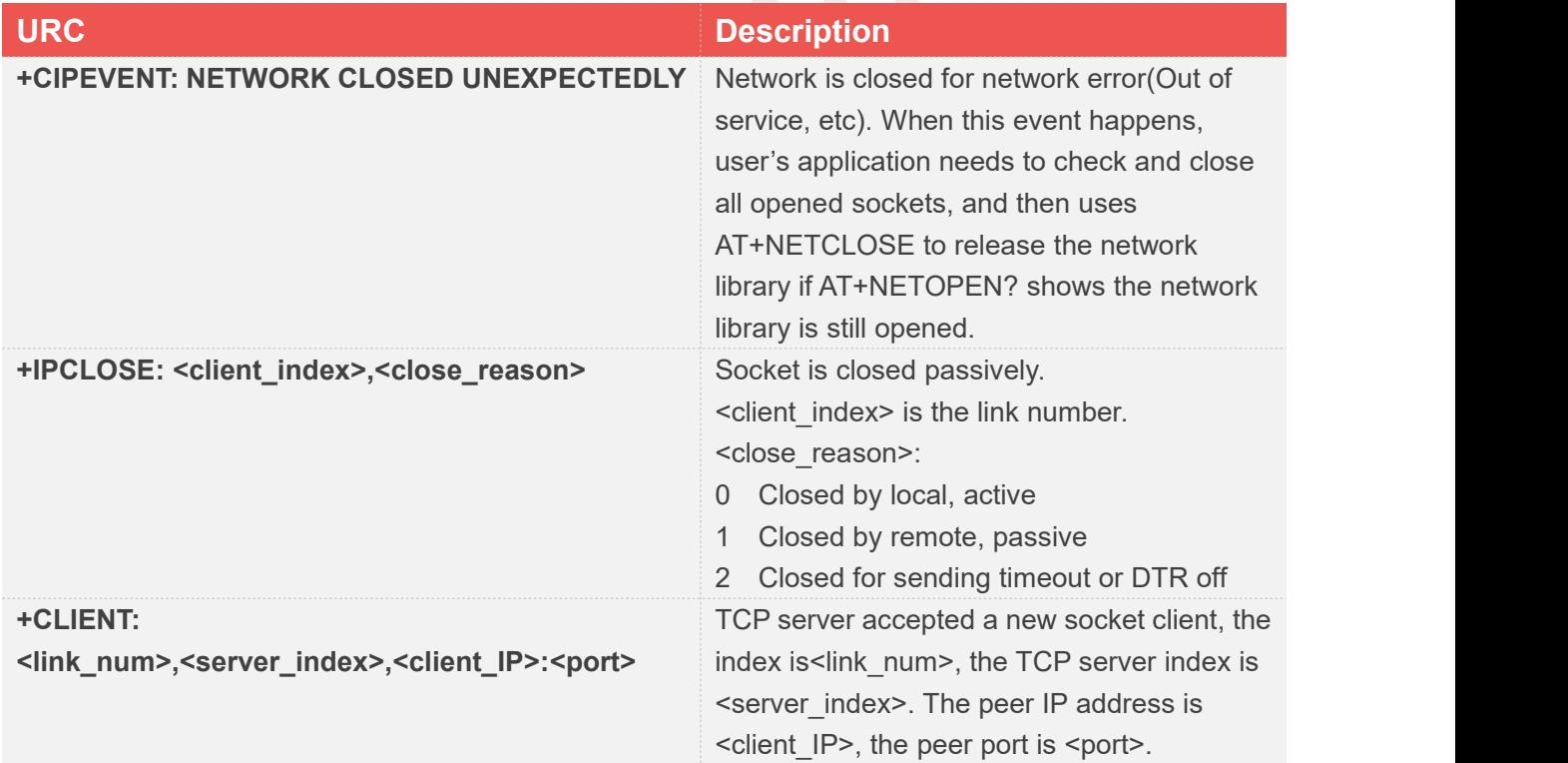

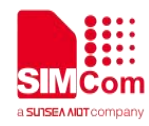

# <span id="page-39-0"></span>**3 Examples**

# <span id="page-39-1"></span>**3.1 Configure and Activate context**

### <span id="page-39-2"></span>**3.1.1 Network Environment**

TCP/IP application is based on NB network. Please make sure that NB network is available before TCP/IP setup.

**AT+CSQ +CSQ: 23,0**

**OK AT+CEREG? +CEREG: 0,1**

**OK**

# <span id="page-39-3"></span>**3.1.2 Configure Context**

**If based on ipv4 AT+CGDCONT=1,"IP","CMNET" OK**

**If based on ipv6 AT+CGDCONT=1,"IPV6","CMNET" OK**

**//**The CGDCONT IP\_TYPE is set to IPV6 instead of IP

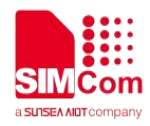

### <span id="page-40-0"></span>**3.1.3 Activate context**

**If based on ipv4**

```
AT+NETOPEN
```
**OK**

**+NETOPEN: 0 AT+IPADDR +IPADDR: 10.148.0.17**

**OK**

```
If based on ipv6
AT+CSOCKSETPN=1,6
OK
AT+NETOPEN
OK
+NETOPEN: 0
AT+IPADDR
+IPADDR: 2409:8960:1e64:94d8:1:0:3b3b:7118
OK
                              //The queried IP address is an ipv6 address
```
Other commands are used in the same way based on IPV4 or IPV6.

## <span id="page-40-1"></span>**3.1.4 Deactivate Context**

**AT+NETCLOSE OK**

**+NETCLOSE: 0 AT+IPADDR +IP ERROR: Network not opened**

**ERROR**

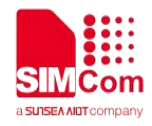

# <span id="page-41-0"></span>**3.2 TCP Client**

## <span id="page-41-1"></span>**3.2.1 TCP Client Works in Direct Push Mode**

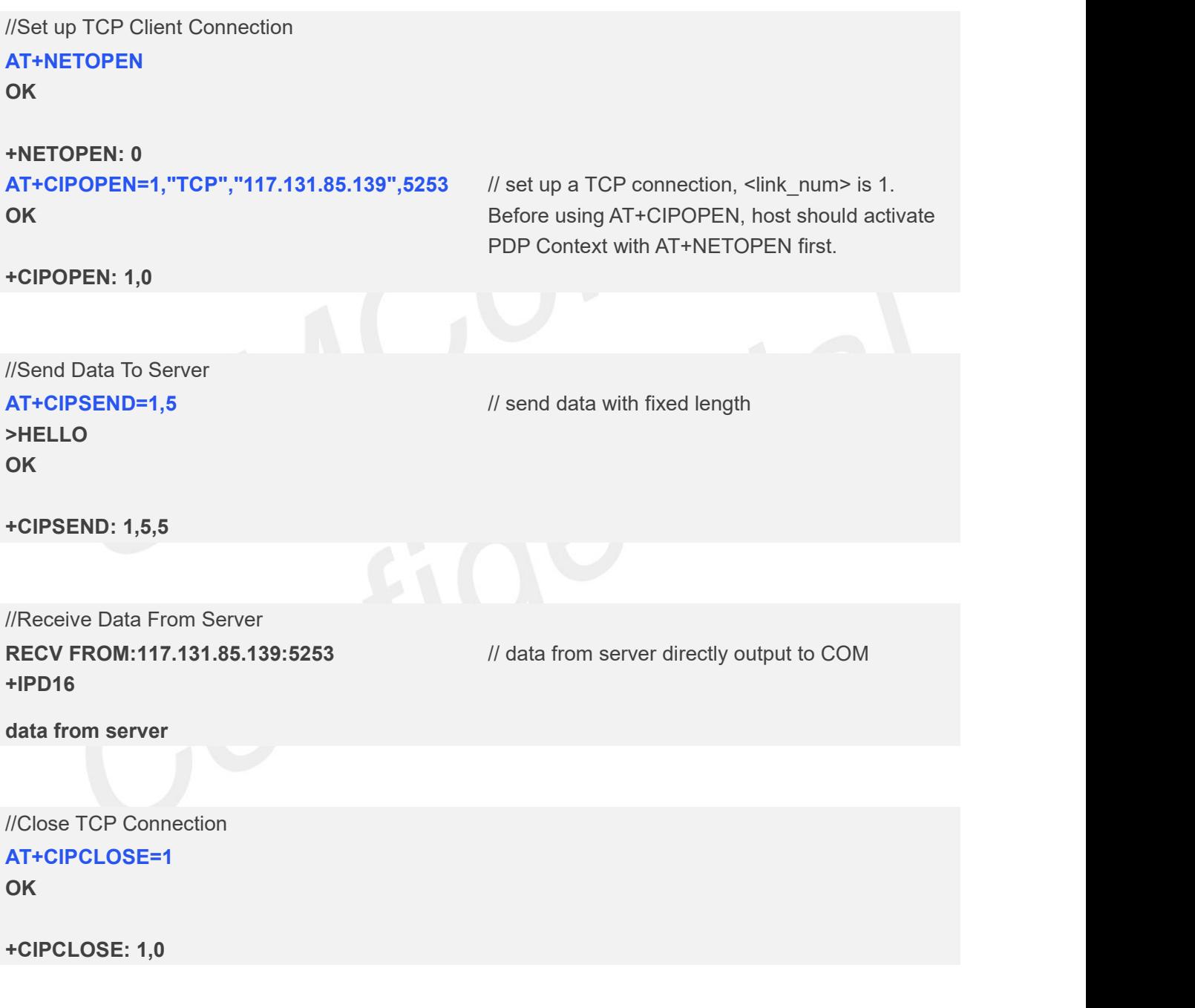

### <span id="page-41-2"></span>**3.2.2 TCP Client Works in Buffer Access Mode**

//Set up TCP Client Connection

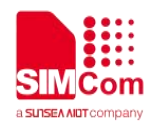

#### **AT+NETOPEN**

**OK**

**+NETOPEN: 0 AT+CIPRXGET=1**

**OK AT+CIPOPEN=1,"TCP","117.131.85.139",5253 OK**

// buffer access mode, get data by AT+CIPRXGET

**+CIPOPEN: 1,0**

//Send Data to Server **AT+CIPSEND=1,5 >hello OK**

**+CIPSEND: 1,5,5**

// send data with fixed length

//Receive Data from Server **AT+CIPRXGET=4,1 +CIPRXGET: 4,1,16**

# **OK AT+CIPRXGET=2,1,5 +CIPRXGET: 2,1,5,11**

**Data1**

### **OK**

**AT+CIPRXGET=3,1,5 +CIPRXGET: 3,1,5,6 66726F6D20**

### **OK**

**AT+CIPRXGET=4,1 +CIPRXGET: 4,1,6**

#### **OK**

**AT+CIPRXGET=2,2 +IP ERROR: No data**

**ERROR AT+CIPRXGET=2,1**

**+CIPRXGET: 1,1**  $\blacksquare$  // URC to notify host of data from server  $\prime\prime$  query the length of data in the buffer of socket with // <link\_num>=1

> // get data in ASCII form // read 5 bytes data and left 11 bytes

// get data in hex form

// read the length of unread data in buffer

// the connection identified by link\_num=2 has not been established

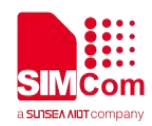

**+CIPRXGET: 2,1,6,0 server**

### **OK**

**AT+CIPRXGET=4,1 +CIPRXGET: 4,1,0**

 $\frac{1}{2}$  all the data in buffer has been read, the rest len is 0.

**OK**

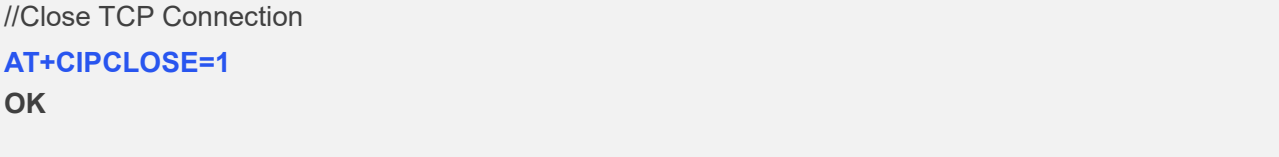

**+CIPCLOSE: 1,0**

### <span id="page-43-0"></span>**3.2.3 TCP Client Works in Transparent Access Mode**

//Set up TCP Client Connection

**AT+CIPMODE=1 OK AT+NETOPEN OK**

**+NETOPEN: 0 AT+CIPOEPN=0,"TCP","117.131.85.139",5253**

// only <link\_num>=0 is allowed to operate with transparent mode.

// Enter into transparent mode by at+cipmode=1

//Send Data to Server

**CONNECT 115200**

**All data got from com port will be sent to remote directly**

//Receive Data From Server **DATA FROM SERVERDATA FROM SERVER**

**OK** *//all the received data from server will be output to* com port directly //sequence of +++ to quit transparent mode

### **AT+CIPOPEN?**

**+CIPOPEN: 0,"TCP","117.131.85.139",5253,-1 +CIPOPEN: 1**

**OK**

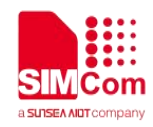

#### **ATO**

**CONNECT 115200 HELLO CLIENT OK** //ATO to enter transparent mode again

//Close TCP Connection **AT+CIPCLOSE=0 OK**

**CLOSED**

**+CIPCLOSE: 0,0**

# <span id="page-44-0"></span>**3.3 UDP Client**

### <span id="page-44-1"></span>**3.3.1 UDP Client Works in Direct Push Mode**

//Set up UDP Client Connection **AT+NETOPEN OK**

**+NETOPEN: 0 AT+CIPOPEN=1,"UDP",,,5000 +CIPOPEN: 1,0**

// when set a UDP connection, the remote IP address and port is not necessary, but the local port must be specified.

// for UDP connection, when sending data, user must specify the remote IP address and port

//send data with changeable length, <CTRL+Z> to

**OK**

### //Send data to Server

**AT+CIPSEND=1,,"117.131.85.139",5254 >HELLOSERVER OK <CTRL+Z>**

**+CIPSEND: 1,11,11 AT+CIPSEND=1,5,"117.131.85.139",5254 >HELLO OK**

//send data with fixed length

end

/

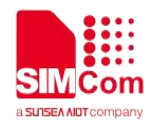

#### **+CIPSEND: 1,5,5**

//Receive Data From Server **RECV FROM:117.131.85.139:5254 +IPD14 HELLO CLIENT**

//data from server output to COM port directly

//Close UDP Connection **AT+CIPCLOSE=1 +CIPCLOSE: 1,0**

**OK**

### <span id="page-45-0"></span>**3.3.2 UDP Client Works in Buffer Access Mode**

//Set up UDP Client Connection **AT+NETOPEN OK**

```
+NETOPEN: 0
AT+CIPRXGET=1
OK
AT+CIPOPEN=1,"UDP",,,5000
+CIPOPEN: 1,0
```
**OK**

//Send Data to Server

**AT+CIPSEND=1,,"117.131.85.139",5254 >HELLOSERVER OK <CTRL+Z>**

**+CIPSEND: 1,11,11 AT+CIPSEND=1,5,"117.131.85.139",5254 >HELLO OK**

// buffer access mode, get data by AT+CIPRXGET

// when set a UDP connection, the remote IP address and port is not necessary, but the local port must be specified.

// for UDP connection, when sending data, user must specify the remote IP address and port //send data with changeable length, <CTRL+Z> to end

//send data with fixed length

**+CIPSEND: 1,5,5**

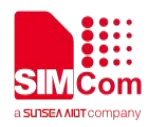

//Receive Data From Server **AT+CIPRXGET=4,1 +CIPRXGET: 4,1,16**

### **OK**

### **AT+CIPRXGET=2,1,5**

**+CIPRXGET: 2,1,5,11 data**

### **OK**

**AT+CIPRXGET=3,1,5 +CIPRXGET: 3,1,5,6 66726F6D20**

### **OK**

**AT+CIPRXGET=4,1 +CIPRXGET: 4,1,6**

### **OK**

**AT+CIPRXGET=2,2 +IP ERROR: No data**

### **ERROR**

**AT+CIPRXGET=2,1 +CIPRXGET: 2,1,6,0 server**

### **OK**

**AT+CIPRXGET=4,1 +CIPRXGET: 4,1,0**

**OK**

//Close UDP Connection **AT+CIPCLOSE=1 OK**

**+CIPCLOSE: 1,0**

### <span id="page-46-0"></span>**3.3.3 UDP Client Works in Transparent Access Mode**

//Set up UDP Client Connection

// get data in ASCII form

// get data in hex form

// read the length of unread data in buffer

// the connection identified by link\_num=2 has not been established

 $\frac{1}{2}$  all the data in buffer has been read, the rest len is 0.

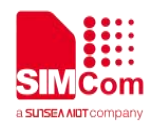

# **AT+CIPMODE=1 OK AT+NETOPEN**

**OK**

### **+NETOPEN: 0 AT+CIPOPEN=0,"UDP","117.131.85.139",5254, 5000 CONNECT 115200**

//only <link\_num>=0 is allowed to operate with transparent mode.

### //Send Data to Server

**All data got from com port will be sent to internet directly**

//Receive Data From Server **HELLO CLIENT HELLO CLIENT OK** // sequence of  $++$  to quit transparent mode **AT+CIPOPEN? +CIPOPEN: 0,"UDP","117.131.85.139",5254,-1 +CIPOPEN: 1**

//data from server output to COM port directly

## **OK**

**AT+CIPOPEN=0,"UDP","117.131.85.139",5254, 5000**

//only <link\_num>=0 is allowed to operate with transparent mode.

**CONNECT 115200**

# <span id="page-47-0"></span>**3.4 TCP Server**

### <span id="page-47-1"></span>**3.4.1 Transparent Mode**

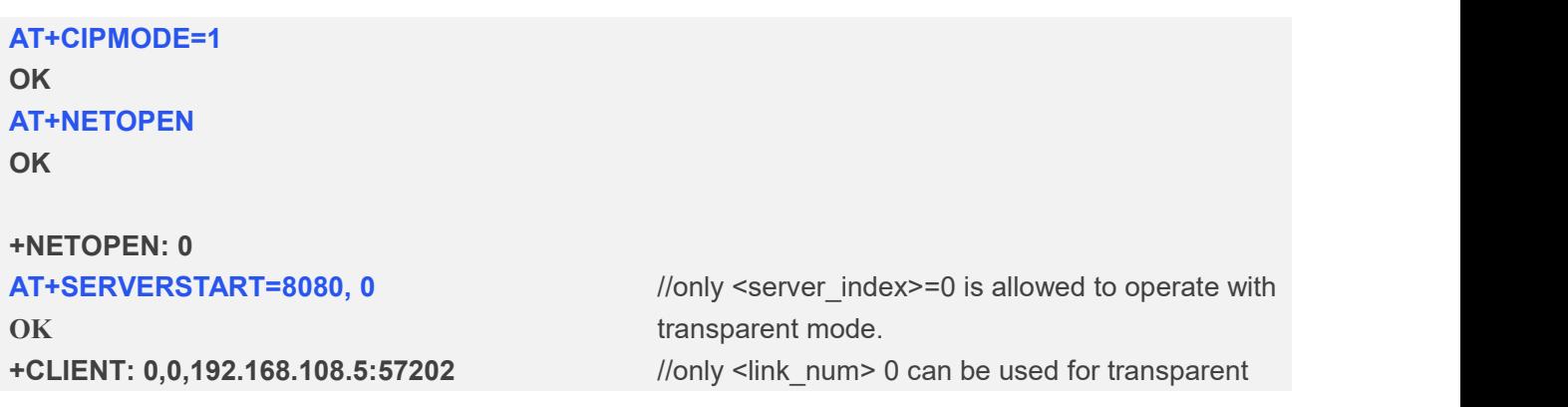

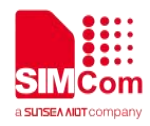

#### **CONNECT 115200** mode operation.

**AT+CIPCLOSE=0 OK**

**CLOSED +CIPCLOSE: 0,0 AT+SERVERSTOP=0 +SERVERSTOP: 0,0**

**OK**

**OK** *// sequence of +++ to quit data mode* // close client connection

// close server socket

### <span id="page-48-0"></span>**3.4.2 Non-Transparent Mode**

**AT+NETOPEN OK**

**+NETOPEN: 0 AT+SERVERSTART=8080,0 OK AT+SERVERSTART=9090,1 OK**

### **AT+CIPOPEN?**

**+CIPOPEN: 0,"TCP","192.168.108.5",57202,1 +CIPOPEN: 1**

### **OK**

**AT+CIPSEND=0,5 >HELLO OK**

**+CIPSEND: 0,5,5 AT+SERVERSTOP=0 +SERVERSTOP: 0,0 OK AT+SERVERSTOP=1 +SERVERSTOP: 1,0 OK**

//only <server\_index>=0 is allowed to operate with transparent mode.

**+CLIENT: 0,0,192.168.108.5:57202** //If a socket is accepted, the following URC will be reported: //User can use AT+CIPOPEN? to check the accepted socket //last parameter of 1 indicates this is an accepted socket, this server index is 1

// only supports fixed-length to send

// if unspecified, it will close 0 channel

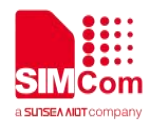

### **AT+NETCLOSE**

**OK**

**+NETCLOSE: 0**

## <span id="page-49-0"></span>**3.4.3 Query Connection Status**

```
AT+CIPOPEN=1,"TCP","117.131.85.139",5253
OK
+CIPOPEN: 1,0
AT+CIPOPEN?
+CIPOPEN: 0
+CIPOPEN: 1,"TCP","117.131.85.139",5253,-1
OK
                               // query the current state of all sockets
AT+CIPCLOSE?
+CIPCLOSE: 0,1
OK
AT+CIPCLOSE=1
OK
+CIPCLOSE: 1,0
AT+CIPCLOSE?
```
**+CIPCLOSE: 0,0**

**OK**

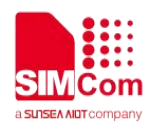

# <span id="page-50-0"></span>**4 Error Handling**

# <span id="page-50-1"></span>**4.1 Executing TCPIP AT Commands Fails**

When executing TCPIP AT commands, if ERROR response is received from the module, please check whether the U(SIM) card is inserted and whether it is +CPIN: READY returned when executing AT+CPIN?,also please check by AT+CGDCONT? If the 1<sup>st</sup> PDP context has correct APN.

# <span id="page-50-2"></span>**4.2 PDP Activation Fails**

If it fails to activate a PDP context with AT+NETOPEN command, please make sure the module has registered to network successfully, AT+CEREG? and AT+CPSI? could be used to verify registration state,also please check by AT+CGDCONT? If the 1<sup>st</sup> PDP context has correct APN. Network

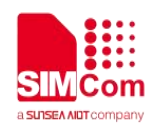

# <span id="page-51-0"></span>**Summary of Error Codes**

# <span id="page-51-1"></span>**5.1 Description of <err\_info>**

The fourth parameter <errMode> of AT+CIPCCFG (TODO)is used to determine how <err\_info> is displayed.

If <errMode> is set to 0, the <err\_info> is displayed with numeric value.

If <errMode>is set to 1, the <err\_info> is displayed with string value.

The default is displayed with string value.

### **Table 2:description of <err\_info>**

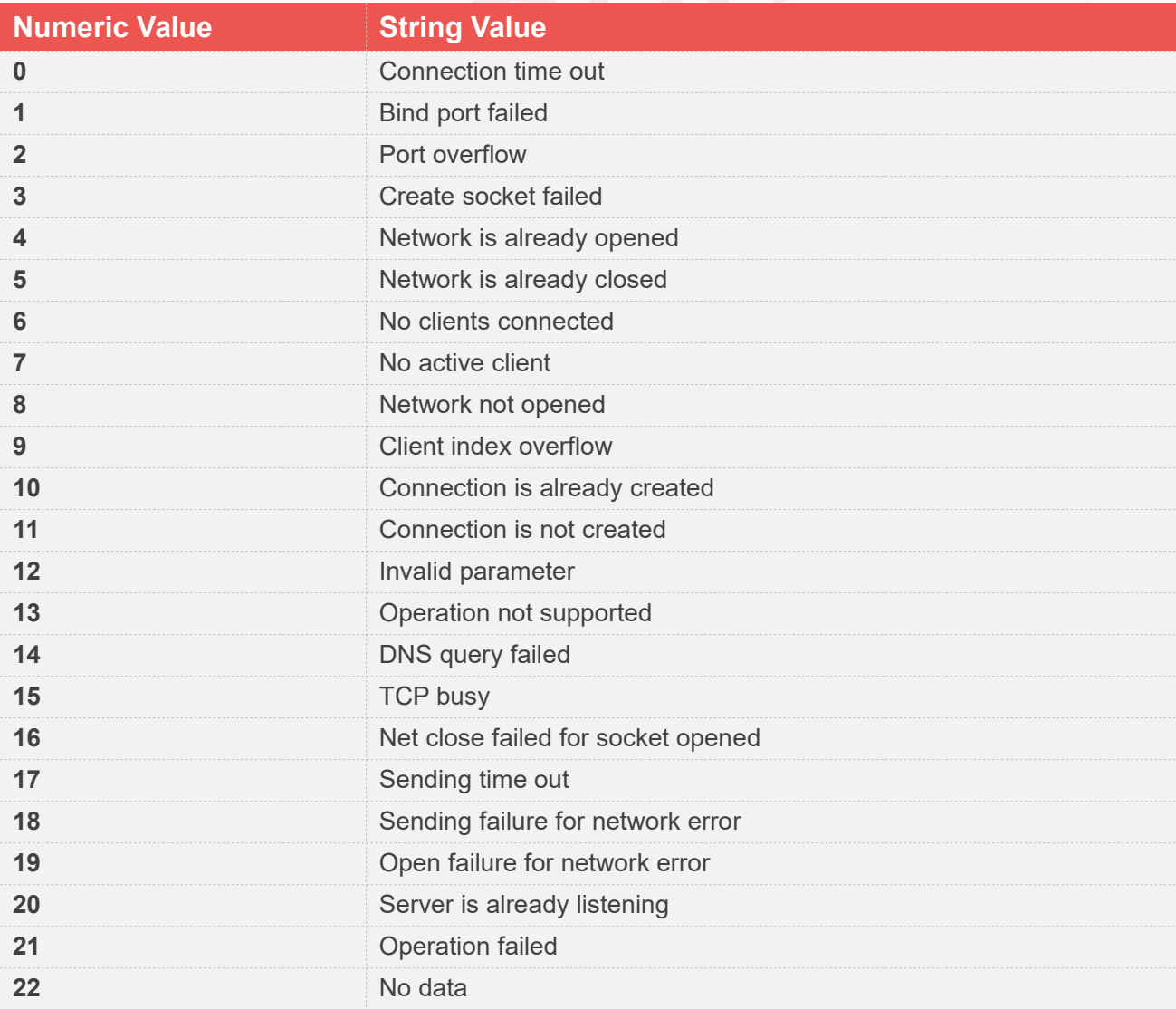

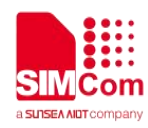

# <span id="page-52-0"></span>**5.2 Description of <err>**

### **Table 3:description of <err>**

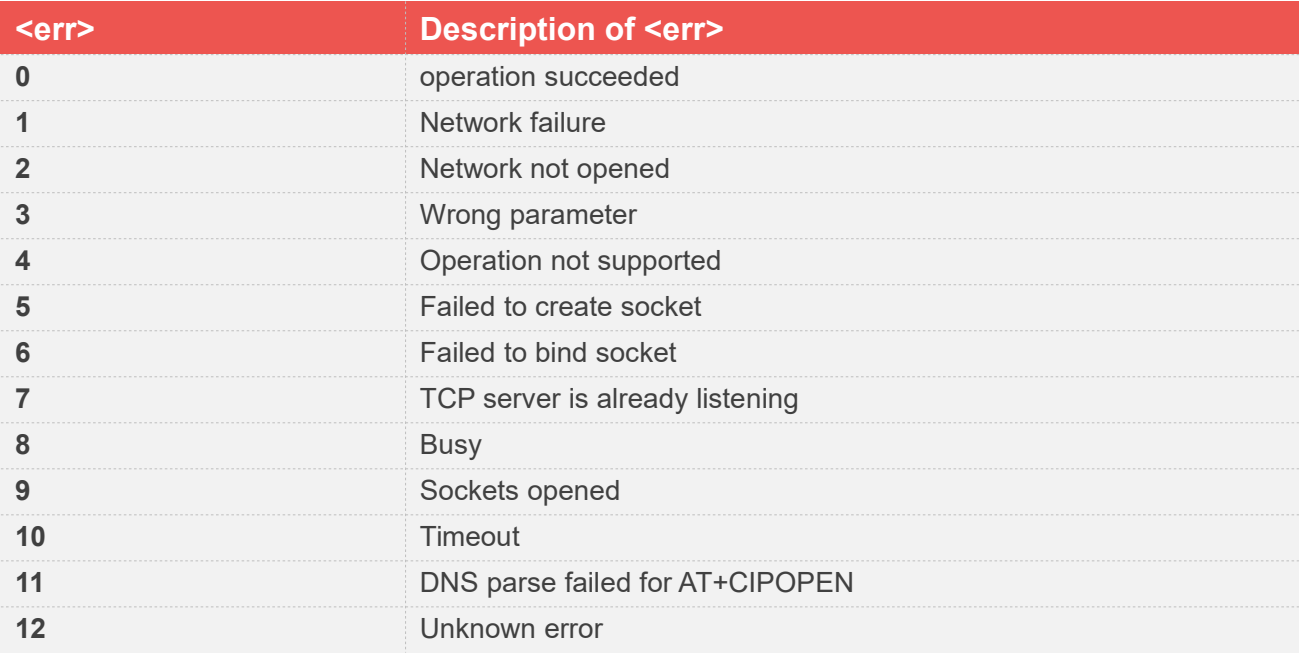

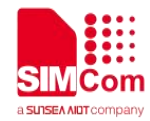

# <span id="page-53-0"></span>**6 Appendix A Reference**

# <span id="page-53-1"></span>**6.1Related documents**

### **Table 4:Related documents**

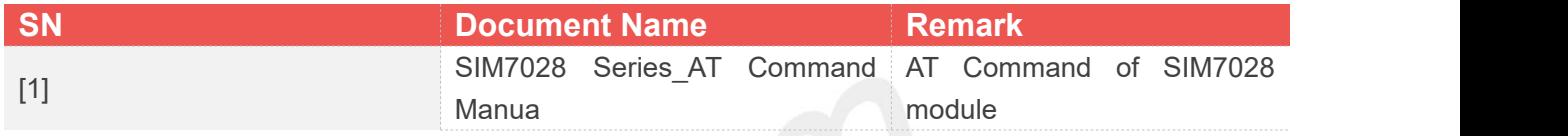

# <span id="page-53-2"></span>**6.2Conventions and abbreviations**

### **Table 5:Conventions and abbreviations**

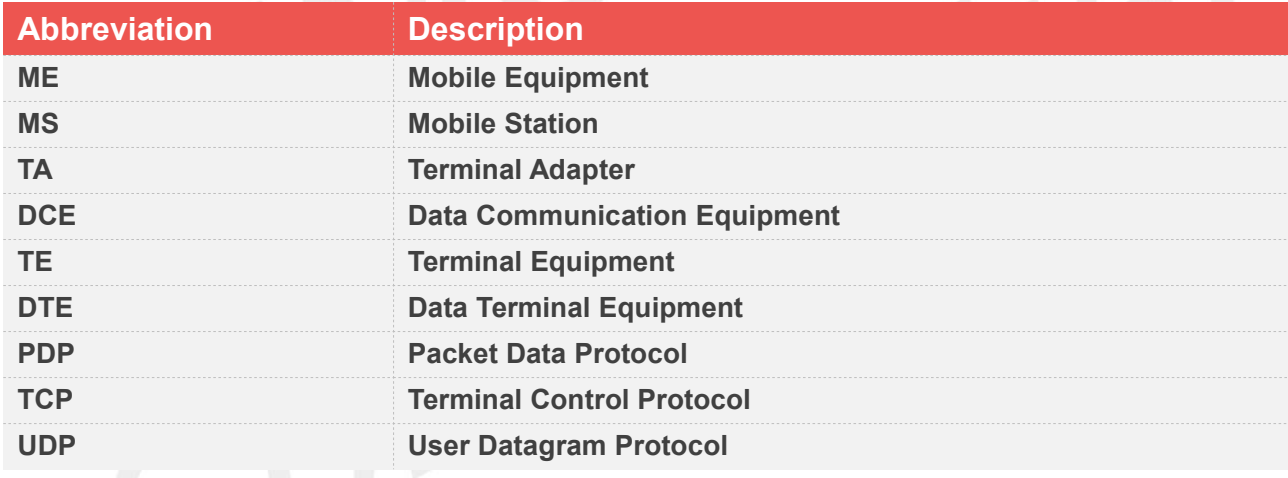